## **Resultados dos testes de usabilidade**

# **6.1 Resultados preliminares – ensaios assistemáticos**

Ensaios de interação assistemáticos com estudantes de nível superior mostraram que os alunos tiveram muitas dificuldades para encontrar respostas a perguntas simples sobre características da população brasileira.

Com objetivo de avaliar a adequação das interfaces e a acessibilidade das informações estatísticas disseminadas, realizamos ensaios de interação junto a estudantes de graduação em Desenho Industrial, na UniverCidade (Rio de Janeiro, RJ), no laboratório de informática da Instituição. Esta pesquisa foi repetida em três ocasiões, com três grupos distintos, durante os anos 2004 e 2005.

Os estudantes, com boa experiência em navegação na Internet e em uso de computadores – foram colocados diante da seguinte tarefa: *"Encontrar a porcentagem da população de cor negra, residente na região Sudeste do Brasil."* A tarefa se relacionava ao cenário de um escritório de Design que precisava obter dados estatísticos para subsidiar o projeto de um novo produto.

Nestes ensaios de interação assistemáticos, as seguintes variáveis foram controladas para participantes simultâneos: a velocidade de acesso à Internet (rede banda larga), o desempenho de *hardware* (todos os computadores eram padronizados em um mesmo laboratório), o desempenho de *software* (a versão dos navegadores era padrão em todas as máquinas), os níveis de iluminação e de ruído do ambiente (laboratório de informática, testes simultâneos), e tarefas a serem desempenhadas (iguais para os três grupos).

Como resultado dessas avaliações preliminares, registramos que, em 20 minutos ininterruptos de busca da informação, poucos participantes conseguiram

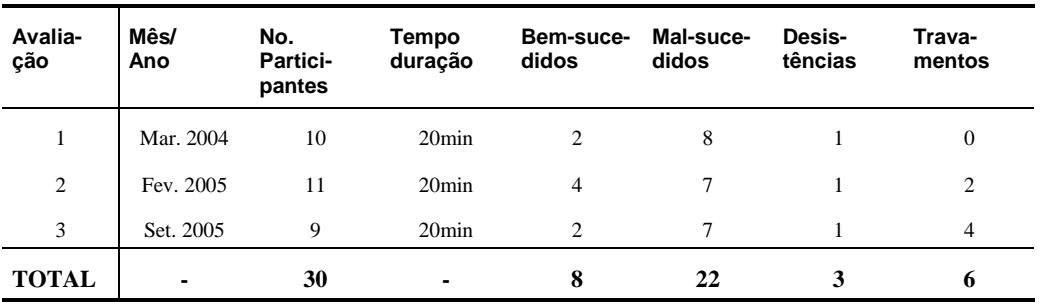

completar a tarefa. A maioria fracassou ou desistiu da busca, segundo os dados resumidos na tabela 6.1 a seguir:

Tabela 6.1 – Resultados de ensaios de interação assistemáticos, realizados com a participação de estudantes de Desenho Industrial no Rio de Janeiro (2004-2005).

Bem-sucedidos: 27%; Fracassos: 73%; Desistências: 10%; Travamentos do sistema: 20%.

A taxa de sucesso na busca de informação foi de 27%, contra um percentual de insucessos de 73% – o que representa uma questão de usabilidade e de Arquitetura de Informação. Acrescenta-se que houve 10% de desistências e 20% de travamentos nos computadores da universidade.

Após a realização dos ensaios, os usuários fizeram as seguintes observações gerais, agrupadas quanto aos seguintes itens:

#### *Sobre Arquitetura e apresentação das informações:*

- o *site* tem informações demais e não apresenta boa síntese;
- os textos são homogêneos e não fazem uso de cores;
- deveriam haver mais *links* dentro das matérias e dos textos;
- há redundância de informação em áreas diferentes do *site*;
- linguagem técnica gerando dificuldades para os leigos;
- muita utilização de siglas;
- Arquitetura de Informação é confusa.

#### *Sobre interface gráfica (projeto de telas):*

– o elevador lateral aparece muitas vezes durante a navegação;

- o menu lateral de navegação tem pouco destaque;
- faixa branca à direita incomoda;
- os menus *drop-down* são difíceis de clicar;
- os *banners* não auxiliam nem atrapalham.

#### *Sobre formatos de arquivos:*

– formatos especiais (PDF) são pesados, causam travamentos e exigem *plug-ins*;

#### *Sobre auxílios à navegação:*

- a busca por palavras-chave está escondida e não funciona adequadamente;
- fale conosco escondido;
- personalize o *site* não está claro;
- o mapa do *site* é incompleto.

#### *Sobre a experiência geral do usuário:*

- o *site* é direcionado a especialistas;
- navegar nesse *site* provoca dores de cabeça;
- as informações são contraditórias;
- ocorrem travamentos no sistema;
- parece ser voltado para quem é do IBGE.

# **6.2 Resultados dos testes de campo**

Conforme exposto detalhadamente no Capítulo 4 (Método e Técnicas de Pesquisa), o teste de usabilidade no campo é a técnica adequada para avaliar a interação do usuário no seu ambiente, cujas influências podem ser críticas. Nesta pesquisa, optamos por aplicar testes de campo a uma amostra formada por 24 pesquisadores acadêmicos (mestrandos e doutorandos) de diversas áreas de formação, pertencentes ao público-alvo universitário.

Conforme já foi dito, o cenário apresentado foi o seguinte:

– *"Você está realizando uma pesquisa para o seu curso de pós-graduação (mestrado ou doutorado). A sua pesquisa envolverá o estudo do comportamento* *de consumo da população idosa no Brasil. Para completar a redação do capítulo inicial, você deverá incluir alguns dados demográficos atuais sobre a distribuição da população idosa no País".*

E as duas tarefas apresentadas aos participantes foram:

Tarefa 1 – *"A partir da* home page *do portal IBGE, identifique em que Estado do Brasil reside a maior concentração de pessoas idosas (com mais de 60 anos). Aponte o número atual, em termos absolutos."*

Tarefa 2 – *"A partir da* home page *do portal IBGE, descubra em que bairro da cidade de Recife reside a maior concentração de cidadãos da terceira idade. Aponte o número atual, em termos absolutos."*

Para cada tarefa foi estipulado o tempo máximo de 20 minutos. Os testes foram desenvolvidos em residências, *campi* universitários e escritórios de trabalho. Os dados coletados são apresentados de modo condensado nos tópicos a seguir e refletem os padrões de usabilidade observados para usuários acadêmicos que buscam informações específicas no portal IBGE.

Os gráficos que se seguem revelam o perfil dos participantes, a performance nas tarefas, a métrica de sucessos ou de fracassos e o grau de satisfação. Apresentam-se também as informações resultantes do protocolo retrospectivo e a avaliação da técnica de pesquisa. A lista integral dos problemas encontrados nos testes, assim como outras informações, considerando as duas tarefas realizadas, encontram-se reproduzidas na parte de Anexos desta tese. Do mesmo modo, lá estão os modelos de questionários de pré-teste e pós-teste que geraram as informações.

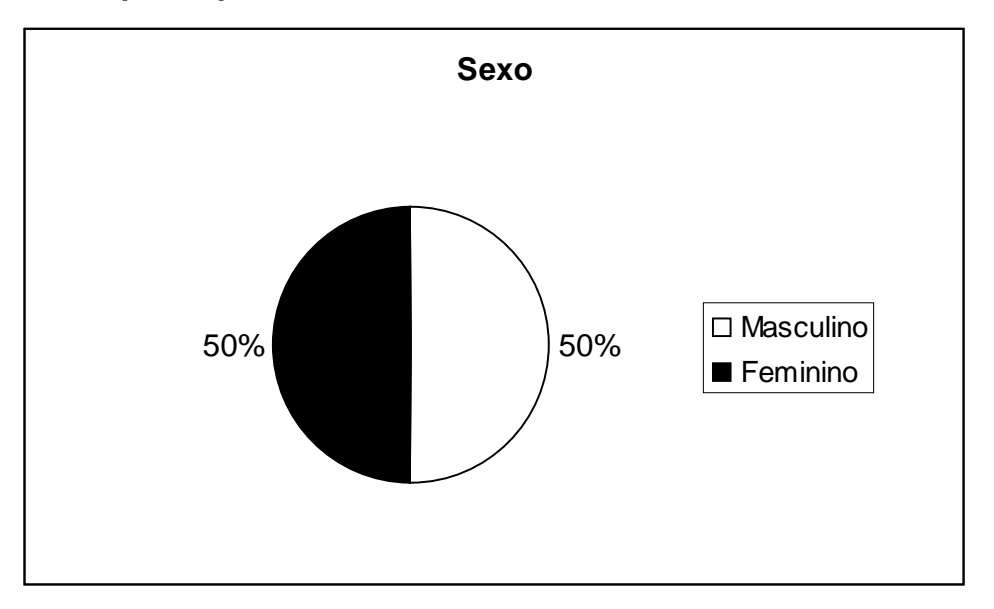

Figura 6.1 – Perfil dos participantes dos testes por sexo.

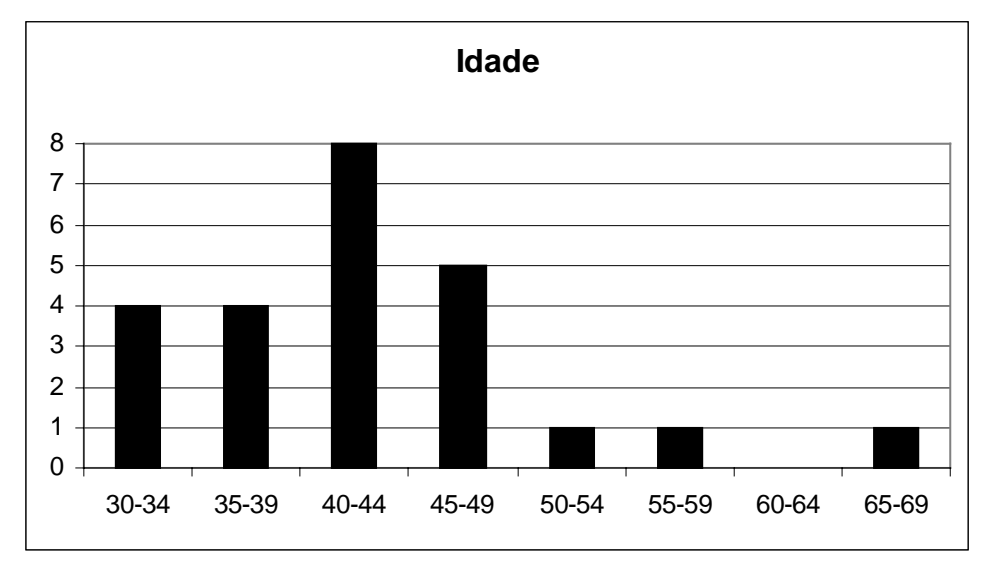

Figura 6.2 – Perfil dos participantes dos testes por idade.

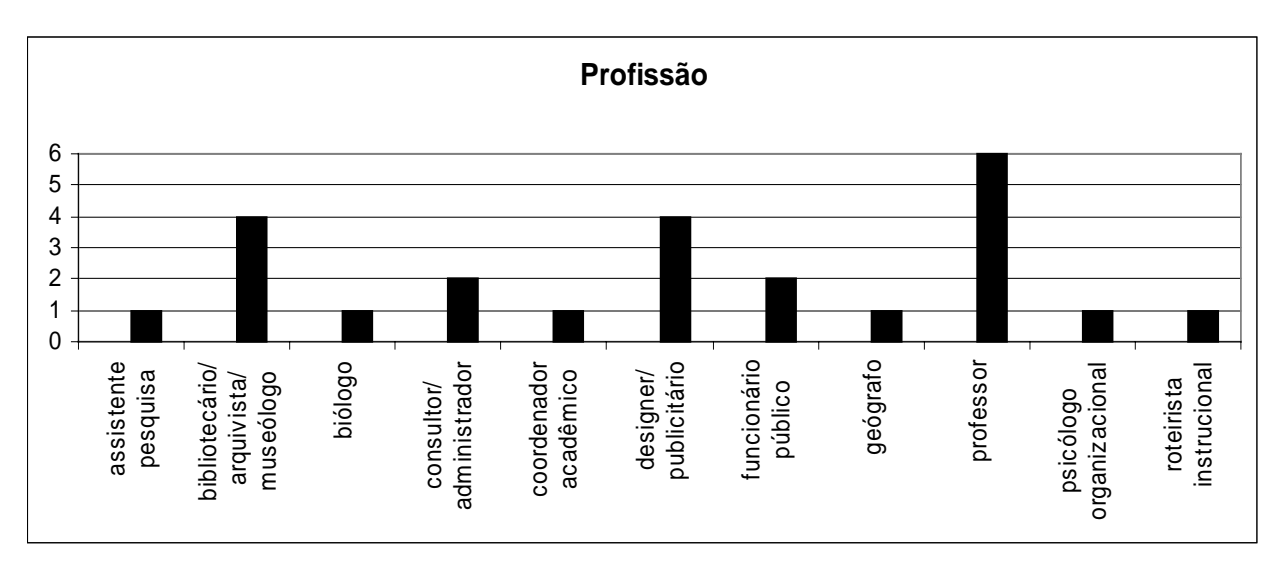

Figura 6.3 – Perfil dos participantes dos testes por ocupação (profissão).

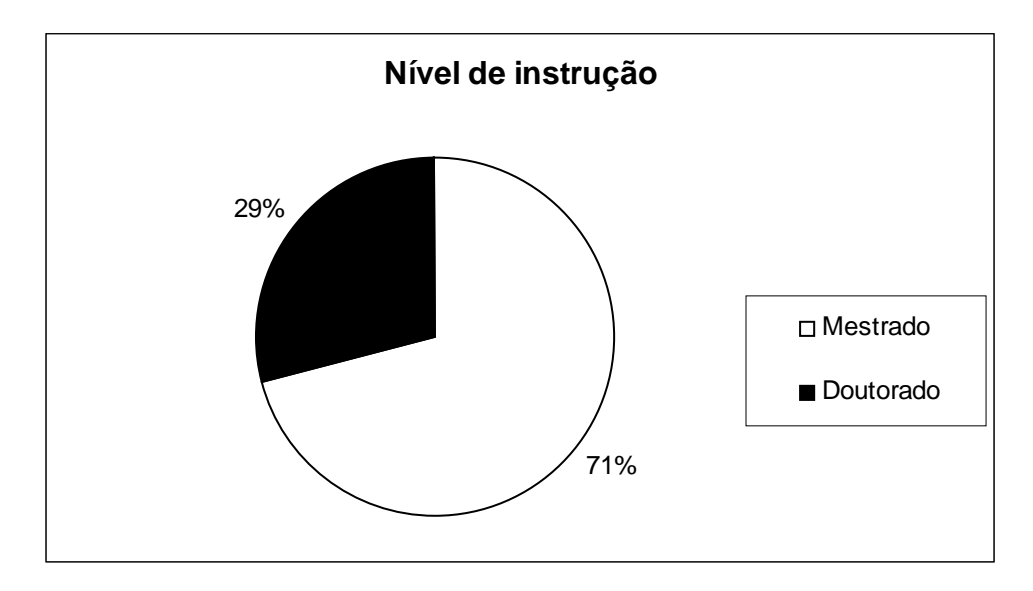

Figura 6.4 – Perfil dos participantes dos testes por nível de instrução.

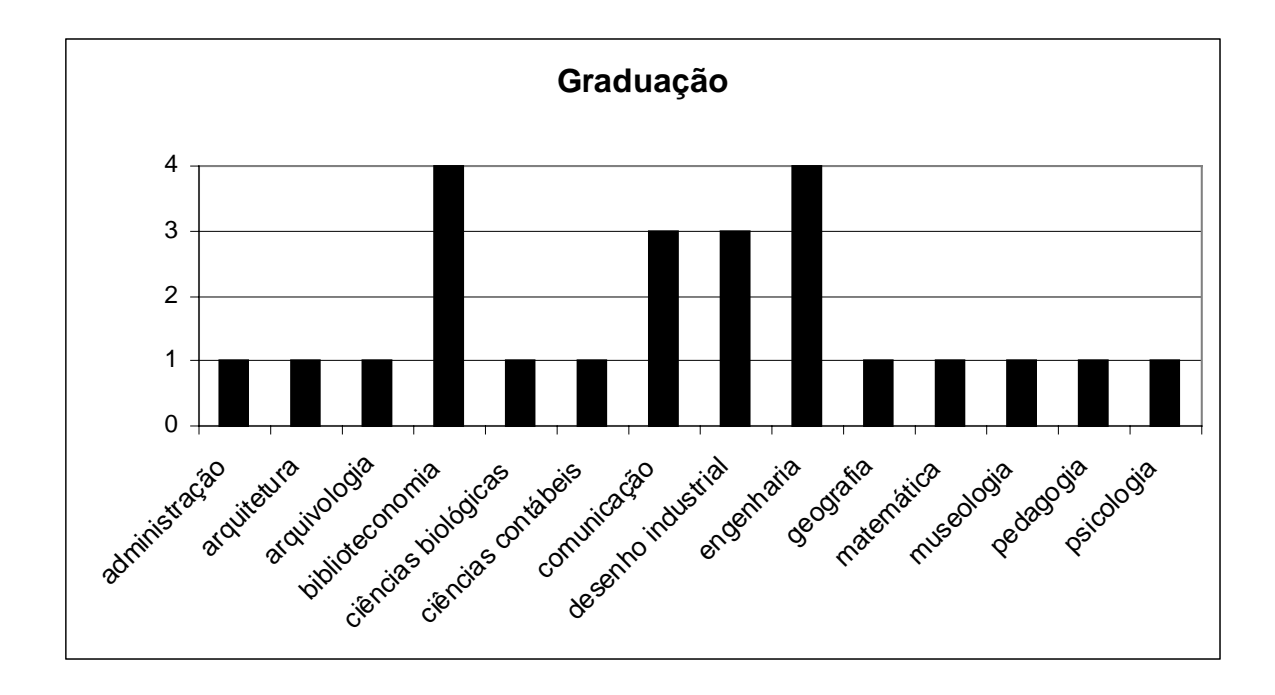

Figura 6.5 – Perfil dos participantes dos testes por área de graduação acadêmica.

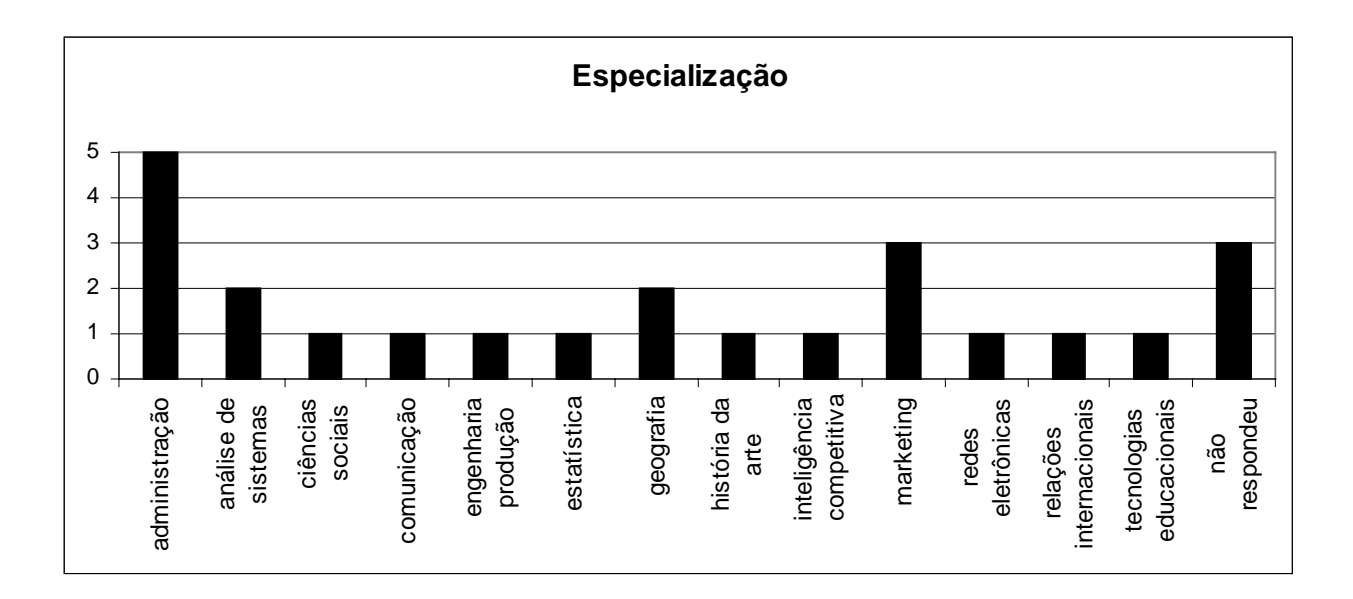

Figura 6.6 – Perfil dos participantes dos testes por área de curso de especialização.

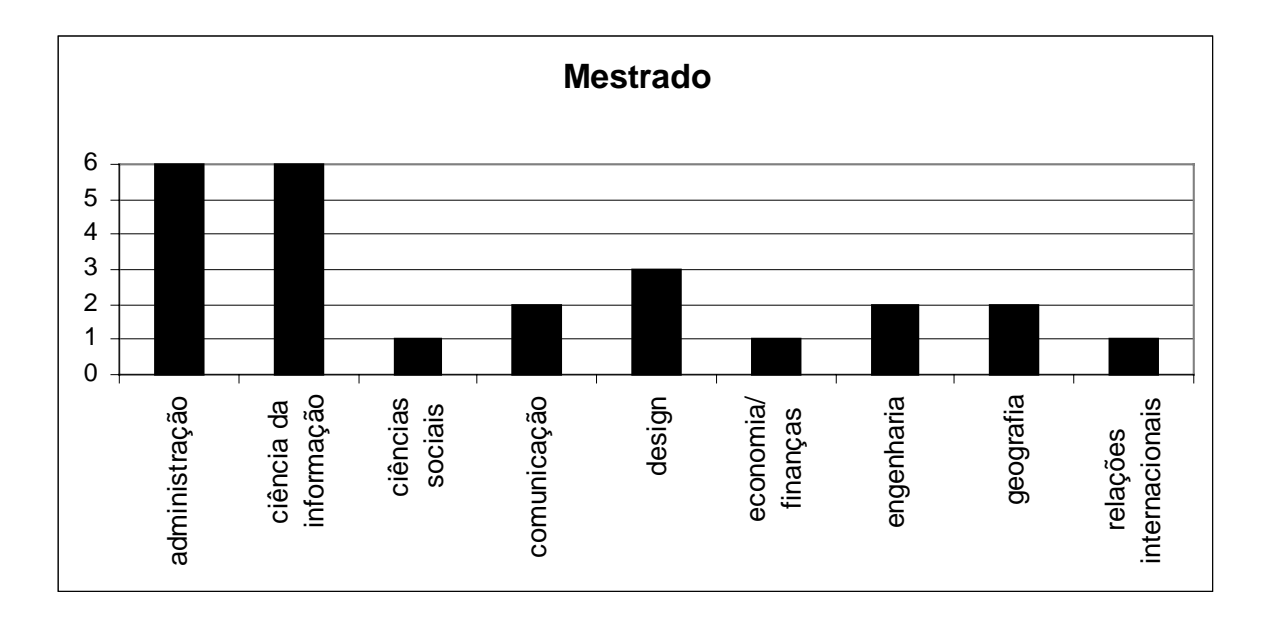

Figura 6.7 – Perfil dos participantes dos testes por área de mestrado.

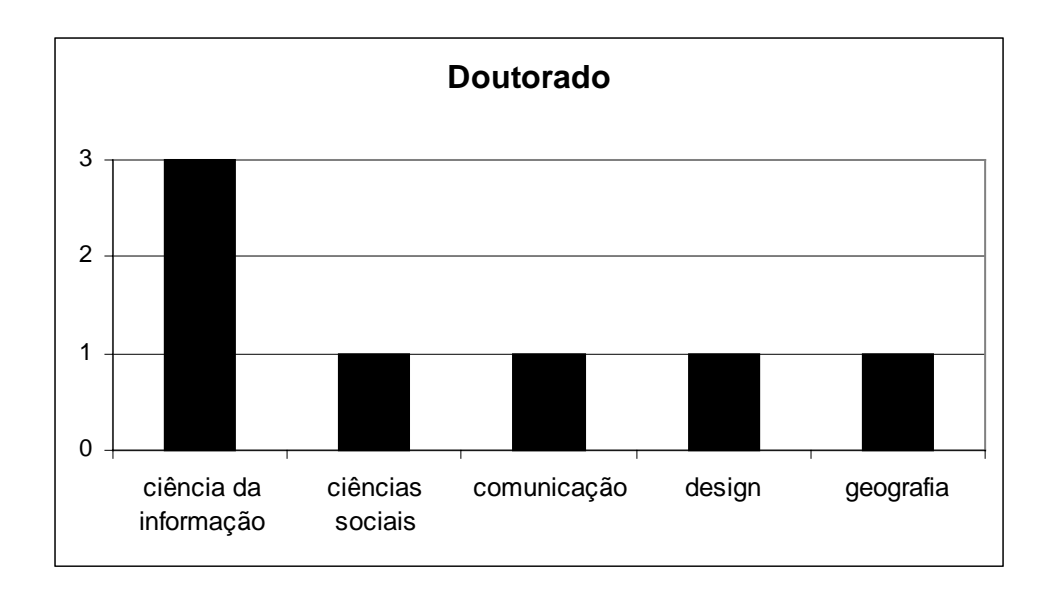

Figura 6.8 – Perfil dos participantes dos testes por área de doutorado.

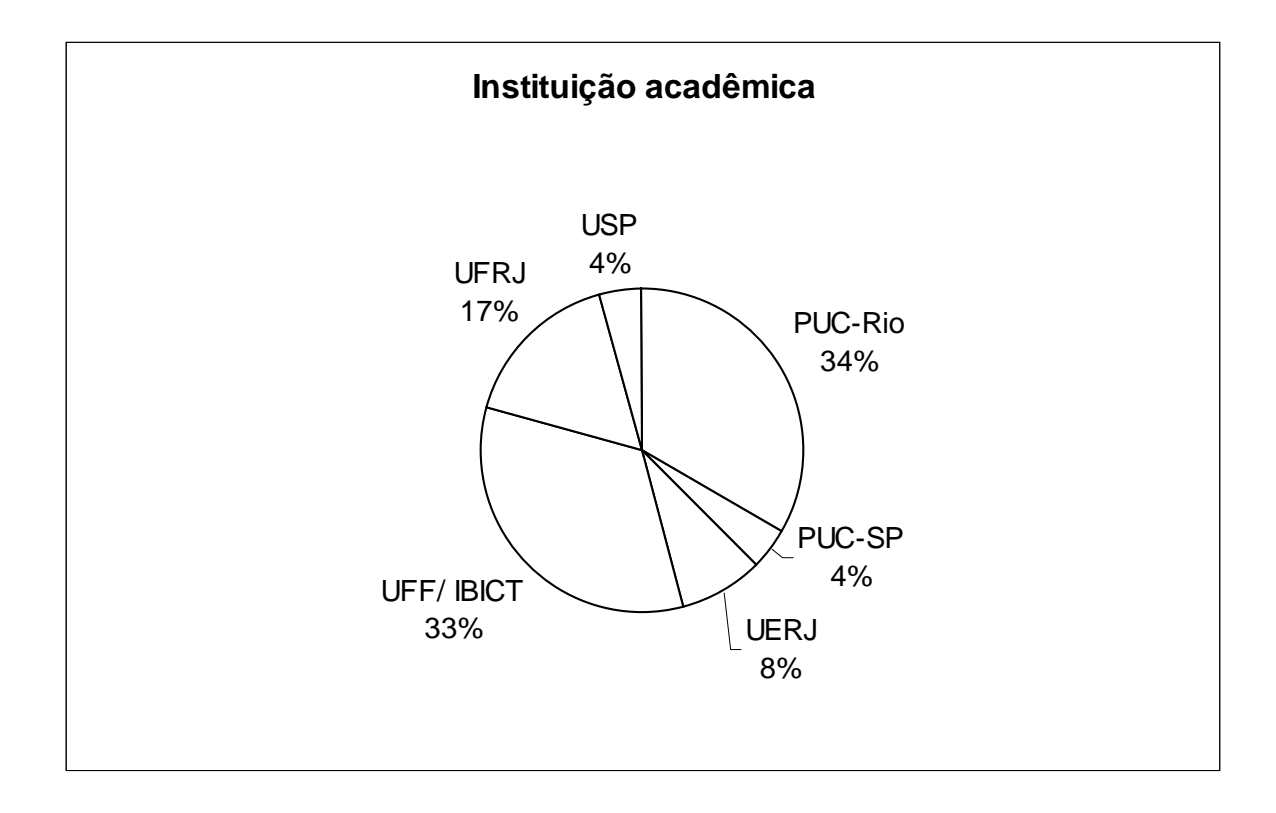

Figura 6.9 – Perfil dos participantes dos testes por instituição acadêmica.

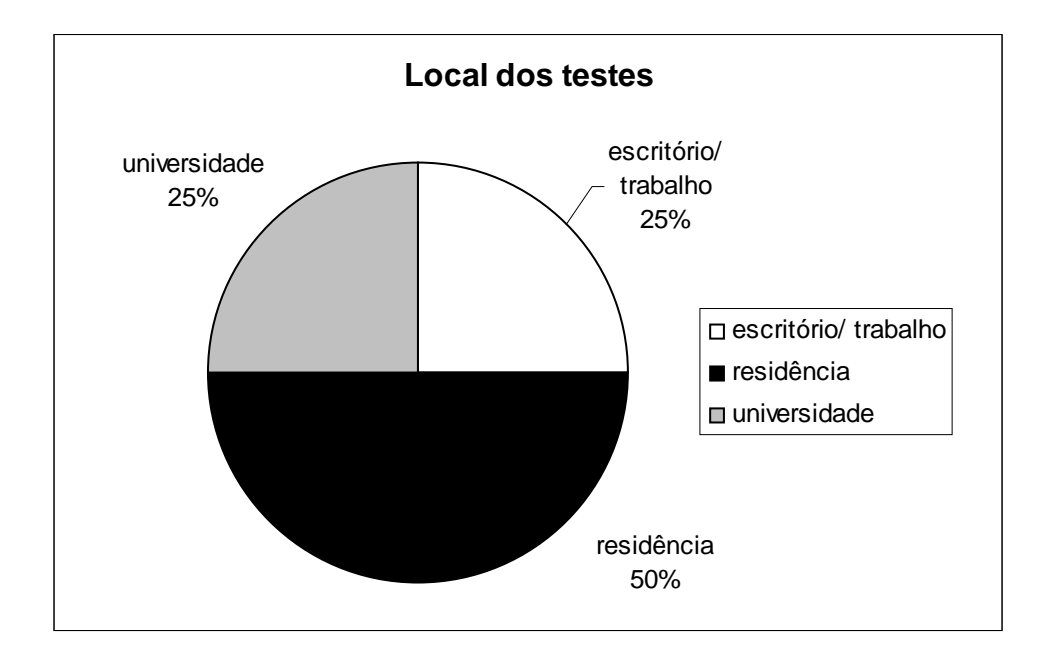

Figura 6.10 – Perfil dos participantes por local dos testes de campo.

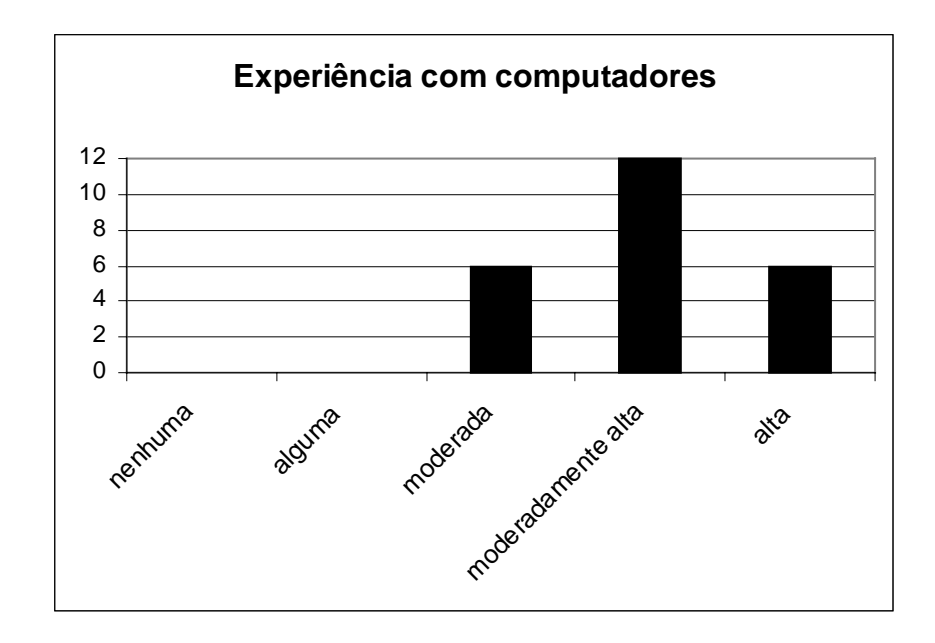

Figura 6.11 – Perfil dos participantes quanto à experiência com computadores.

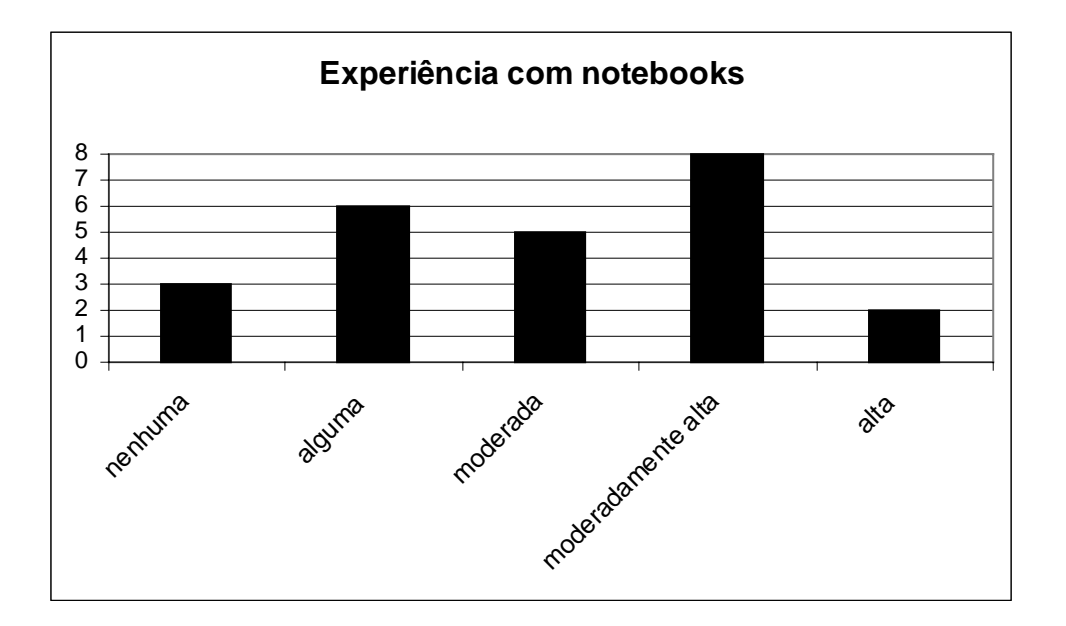

Figura 6.12 – Perfil dos participantes quanto à experiência com *notebooks*.

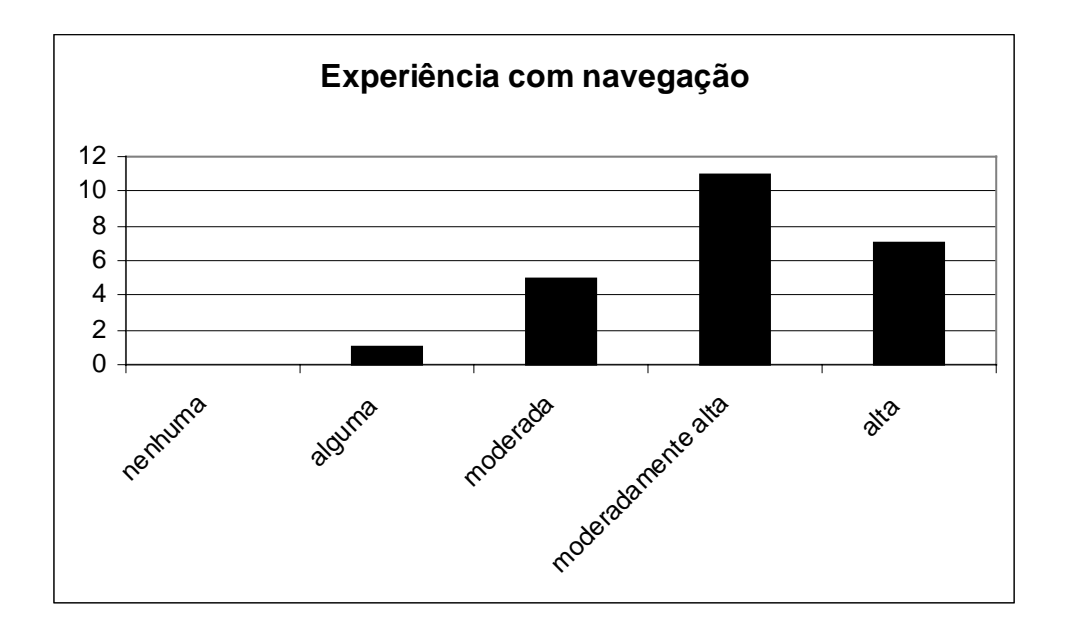

Figura 6.13 – Perfil dos participantes quanto à experiência com navegação.

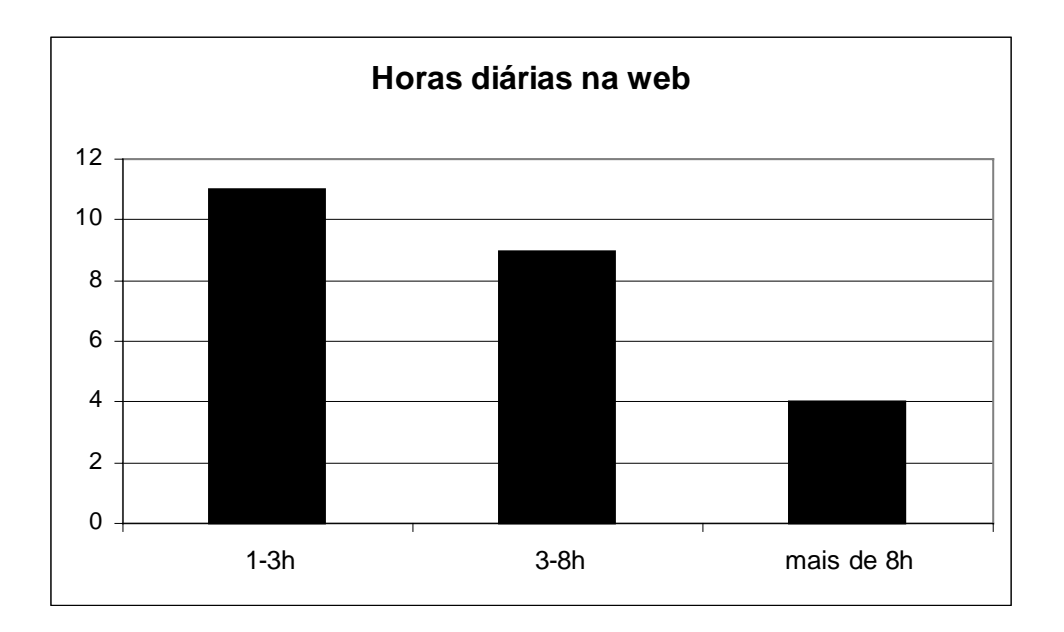

Figura 6.14 – Perfil dos participantes quanto a horas diárias na *Web*.

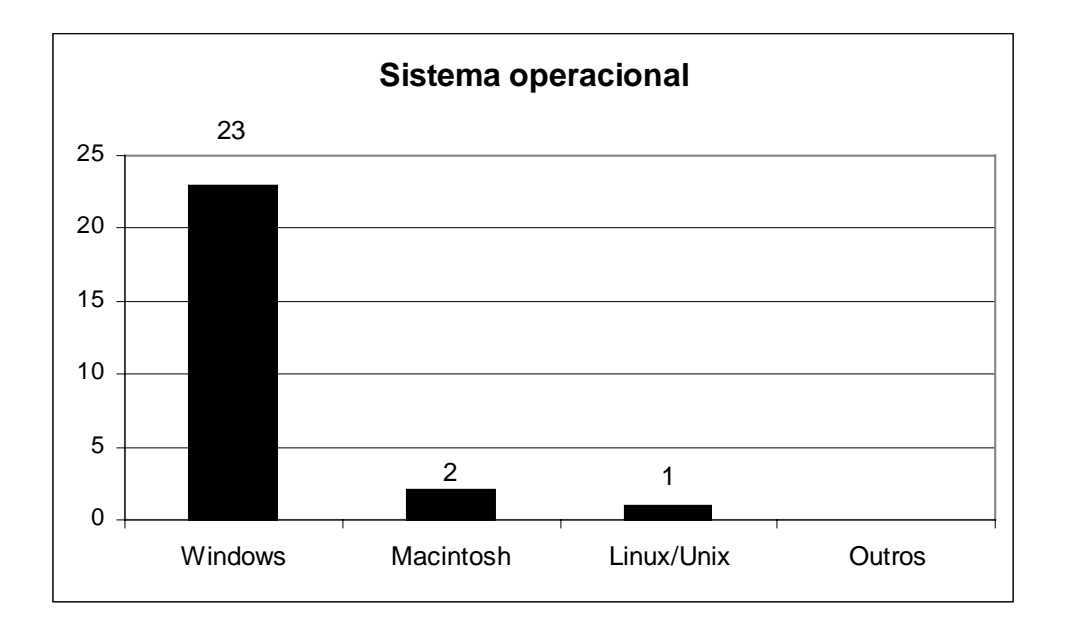

Figura 6.15 – Perfil dos participantes dos testes por sistema operacional utilizado.

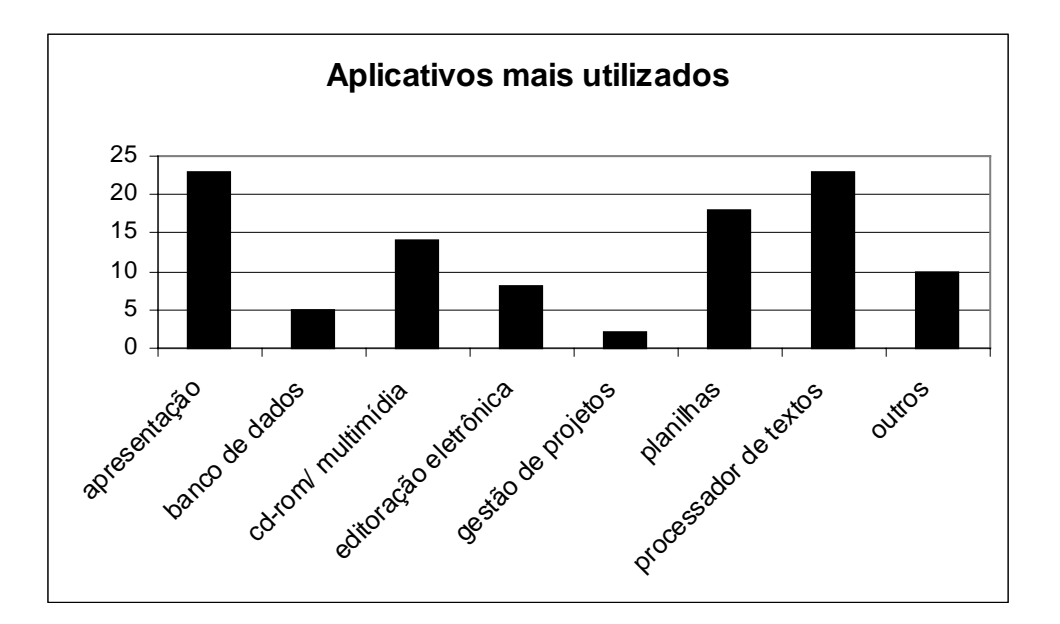

Figura 6.16 – Perfil dos participantes dos testes por aplicativos mais utilizados.

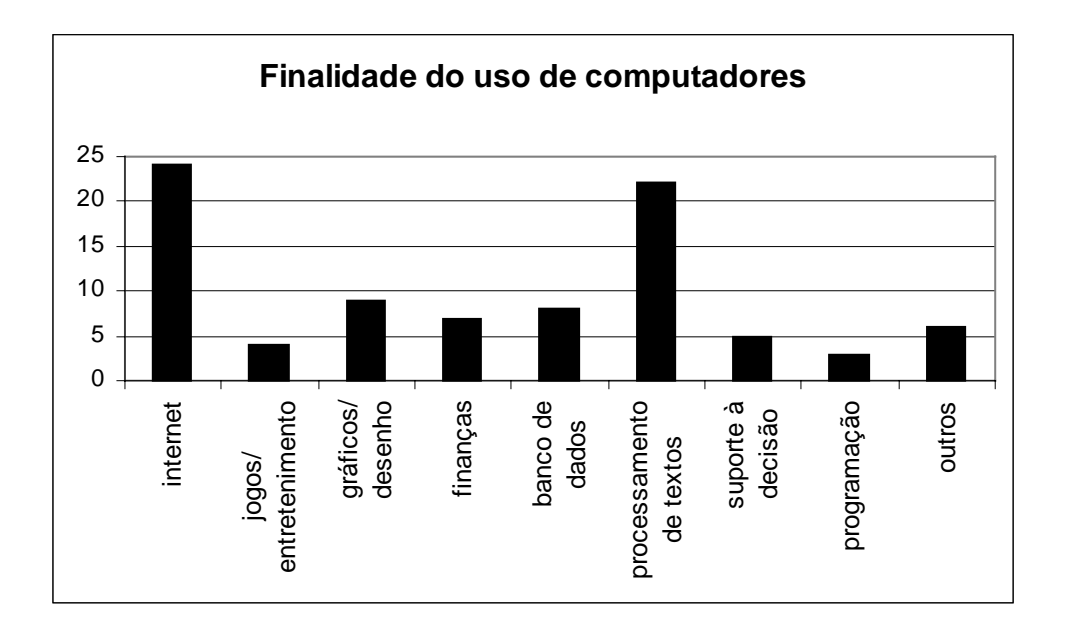

Figura 6.17 – Perfil dos participantes dos testes por finalidade do uso da informática.

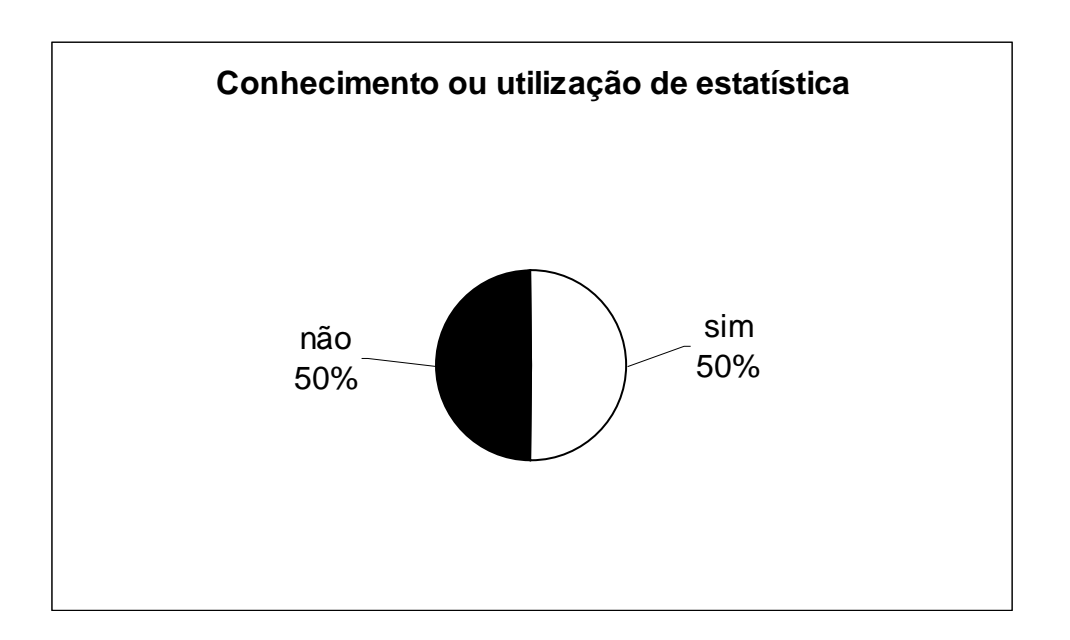

Figura 6.18 – Perfil dos participantes dos testes por conhecimento/uso de estatística.

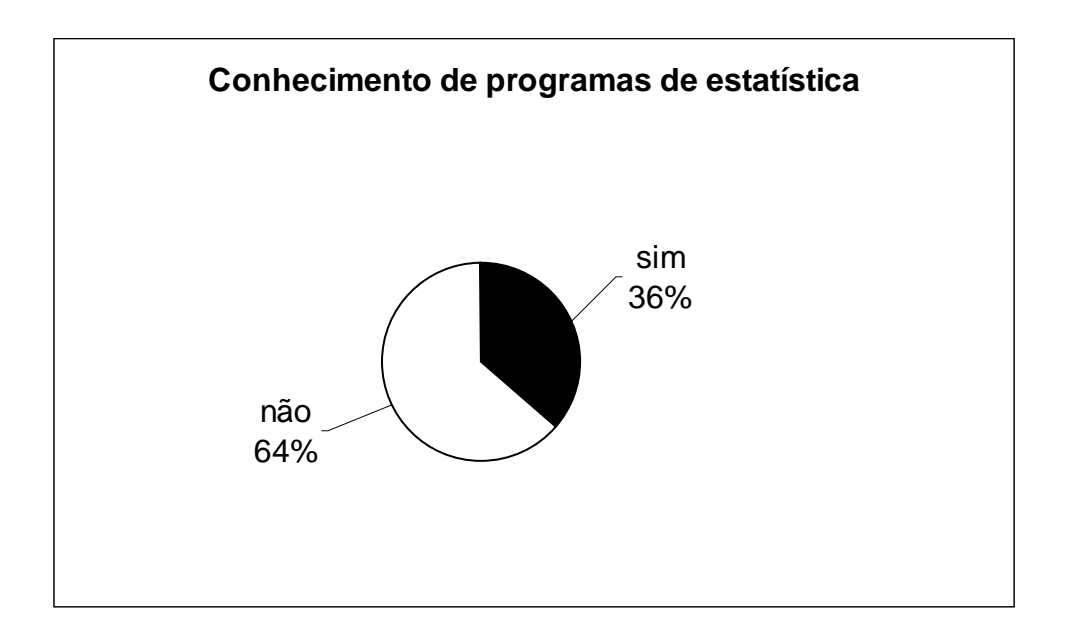

Figura 6.19 – Perfil dos participantes por conhecimento de aplicativos de estatística.

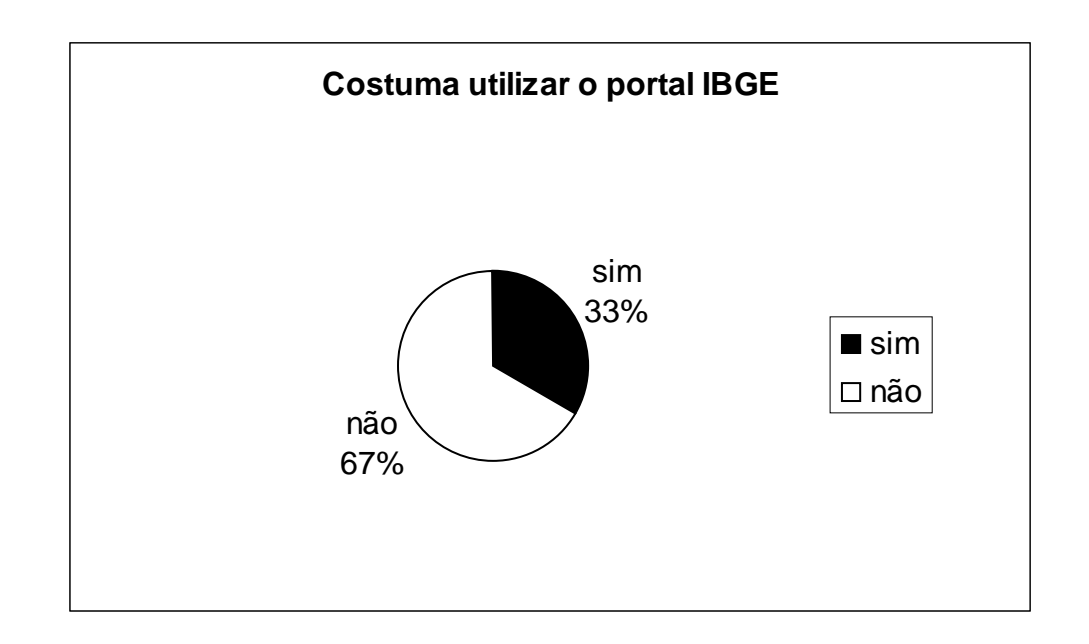

Figura 6.20 – Perfil dos participantes quanto ao uso freqüente do portal IBGE.

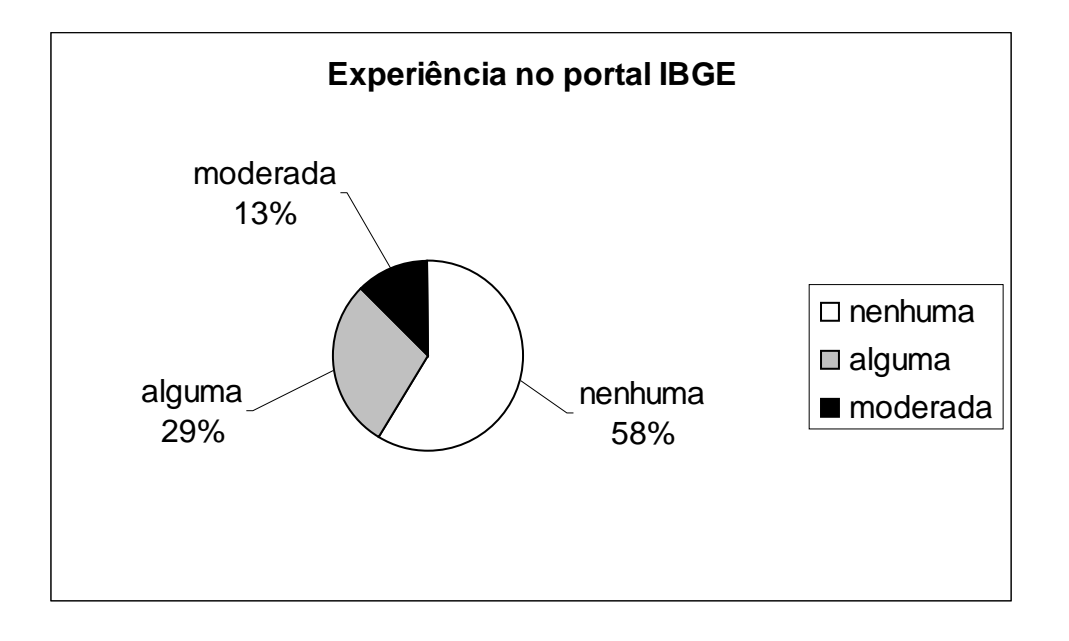

Figura 6.21 – Perfil dos participantes quanto a sua experiência no portal IBGE.

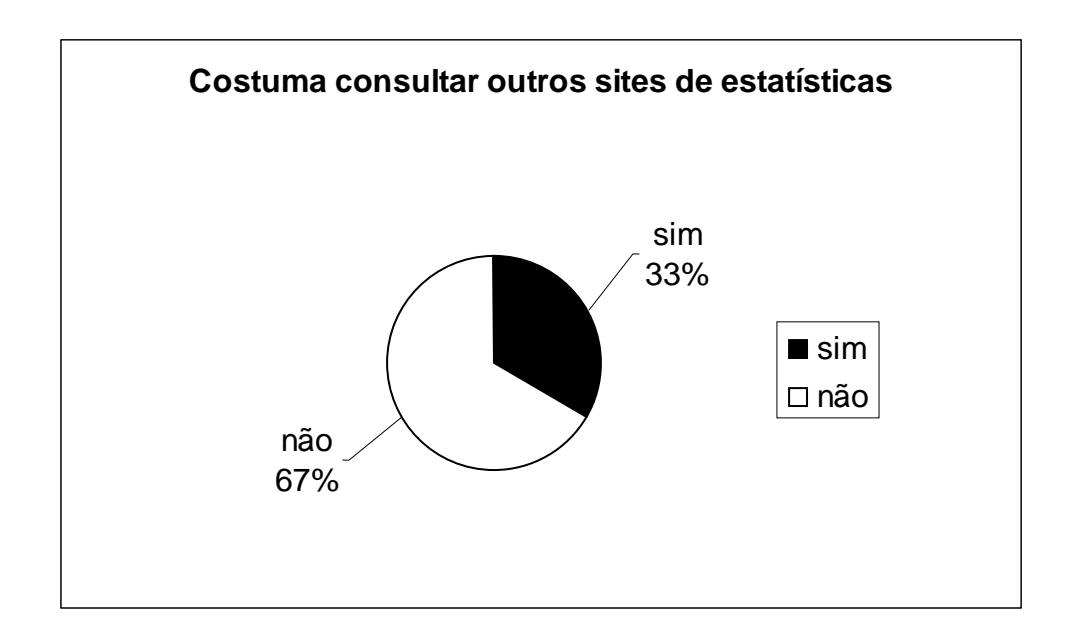

Figura 6.22 – Perfil dos participantes quanto à experiência em outros *sites* de estatísticas.

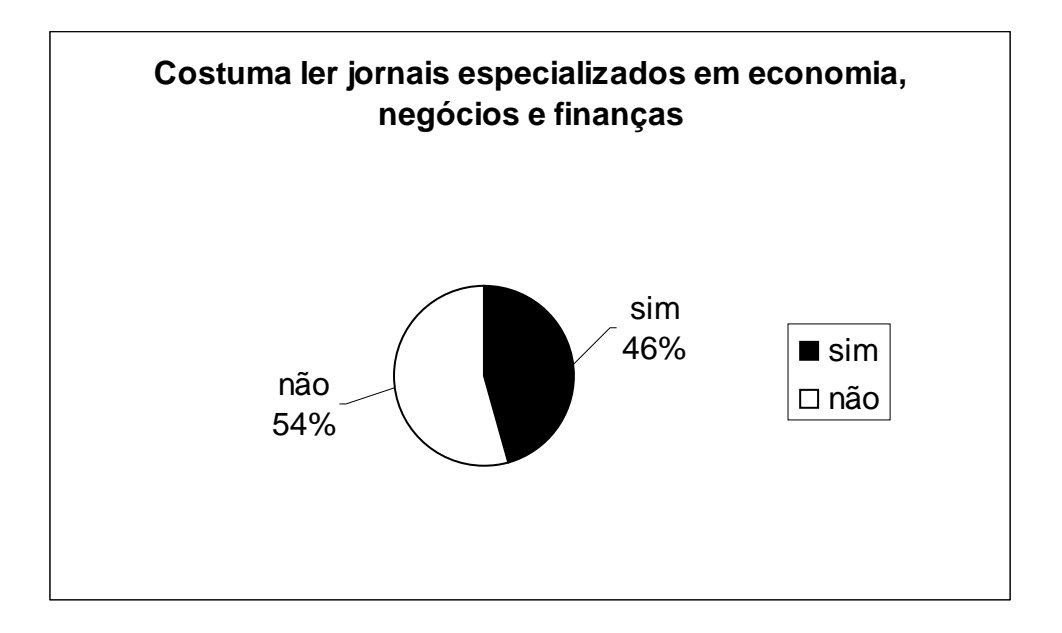

Figura 6.23 – Perfil dos participantes dos testes quanto à leitura de jornais especializados em economia, negócios e finanças.

# **6.2.2**

## **Resultados e métricas**

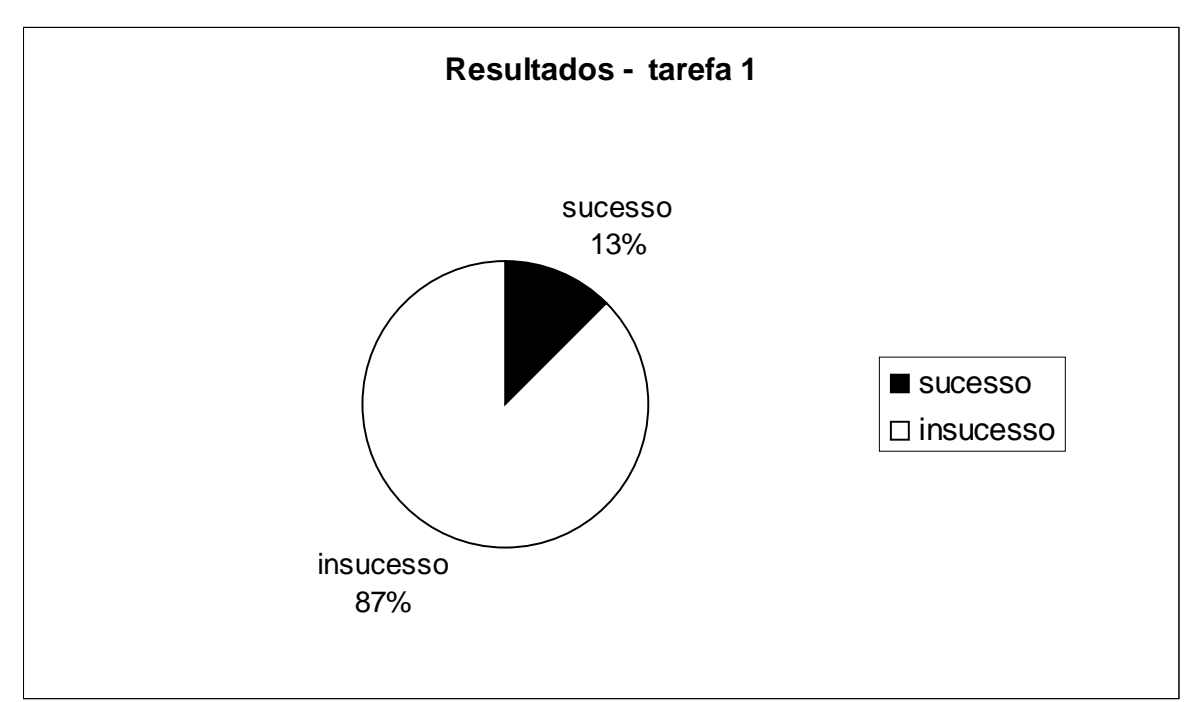

Figura 6.24 – Resultados relativos à performance na tarefa 1 (encontrar dados estatísticos atuais sobre o Estado do Brasil com a maior concentração de idosos).

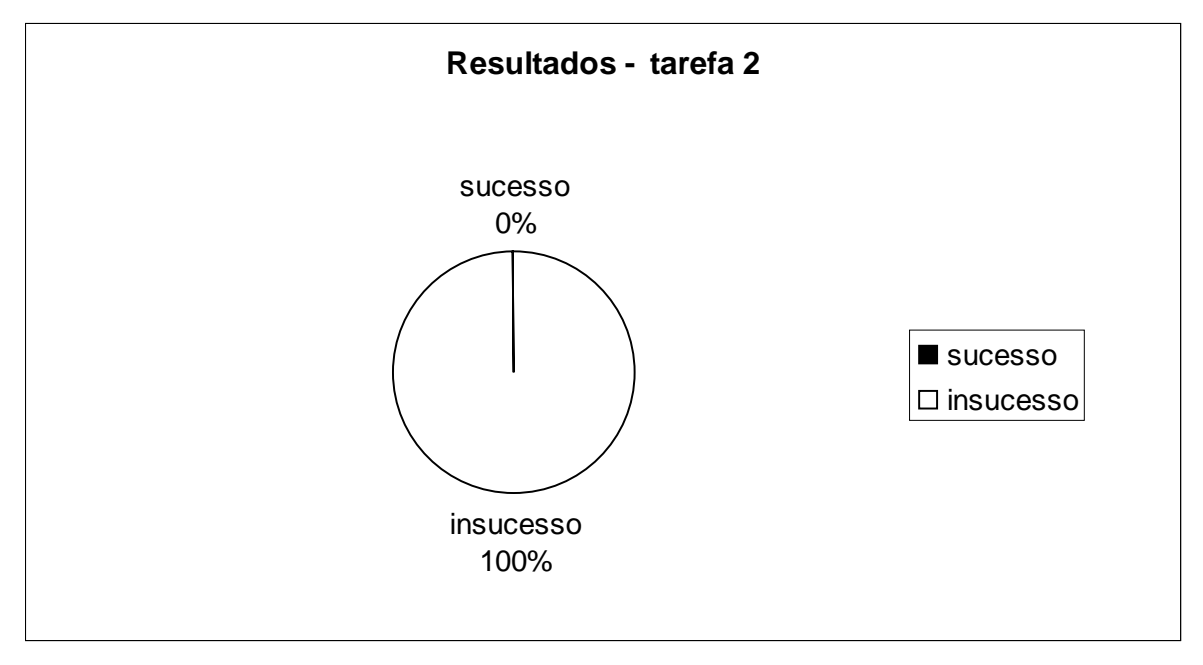

Figura 6.25 – Resultados relativos à performance na tarefa 2 (encontrar o bairro de Recife com a maior população de idosos).

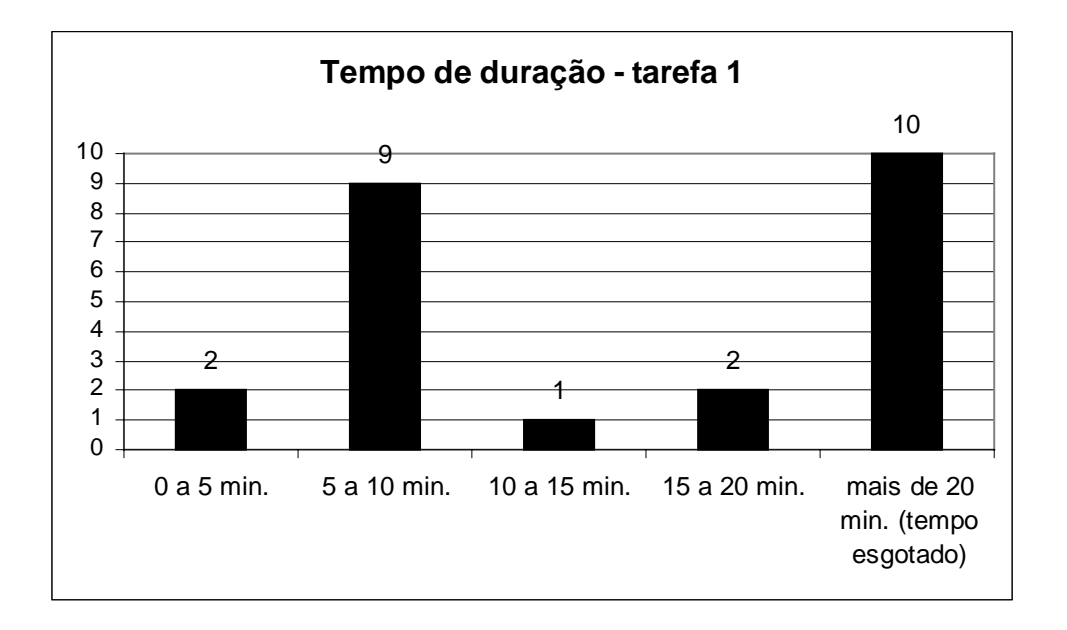

Figura 6.26 – Tempo de duração do teste durante a tarefa 1.

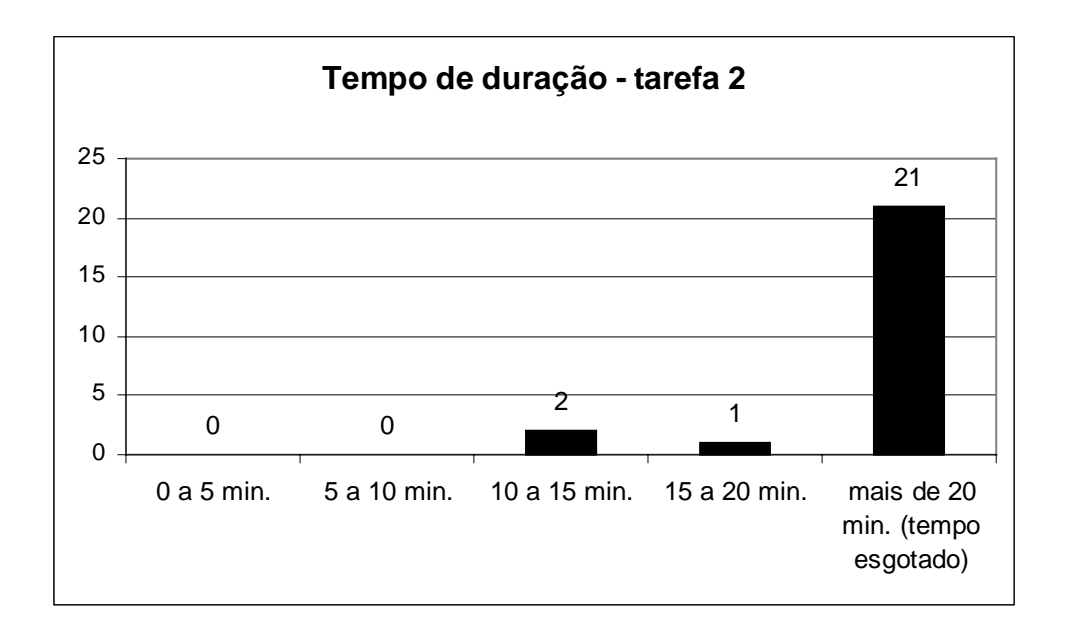

Figura 6.27 – Tempo de duração do teste durante a tarefa 2.

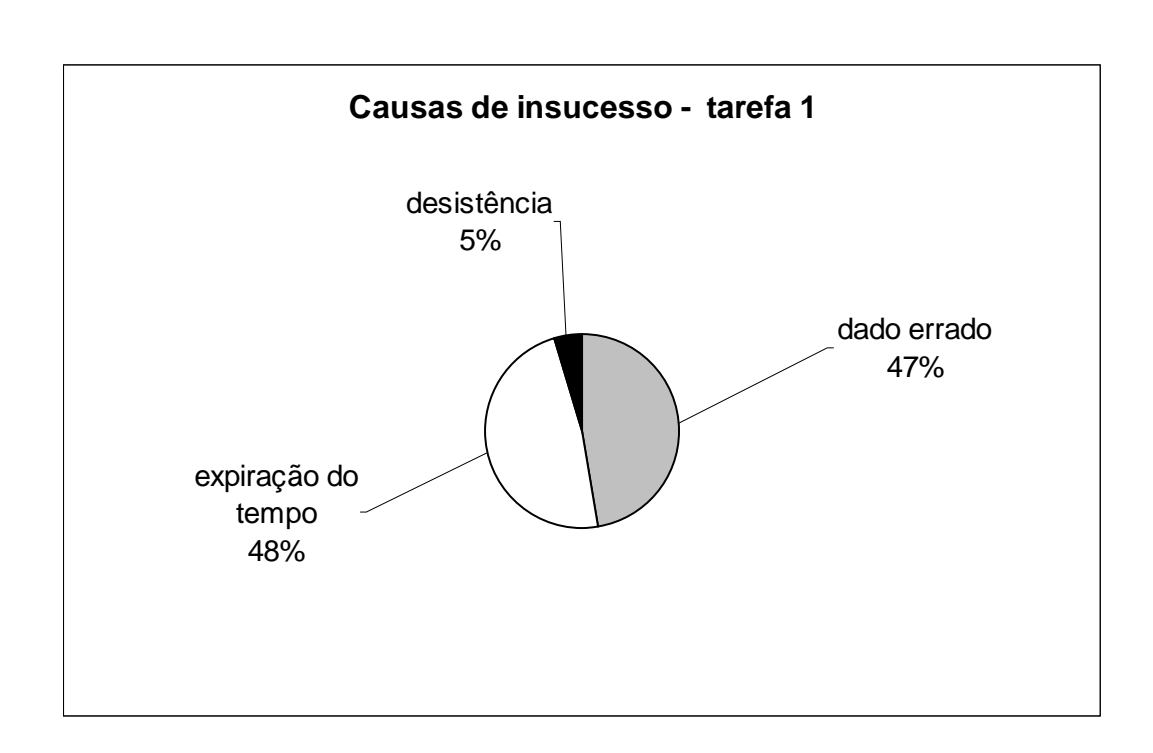

Figura 6.28 – Causas dos insucessos observados durante a tarefa 1.

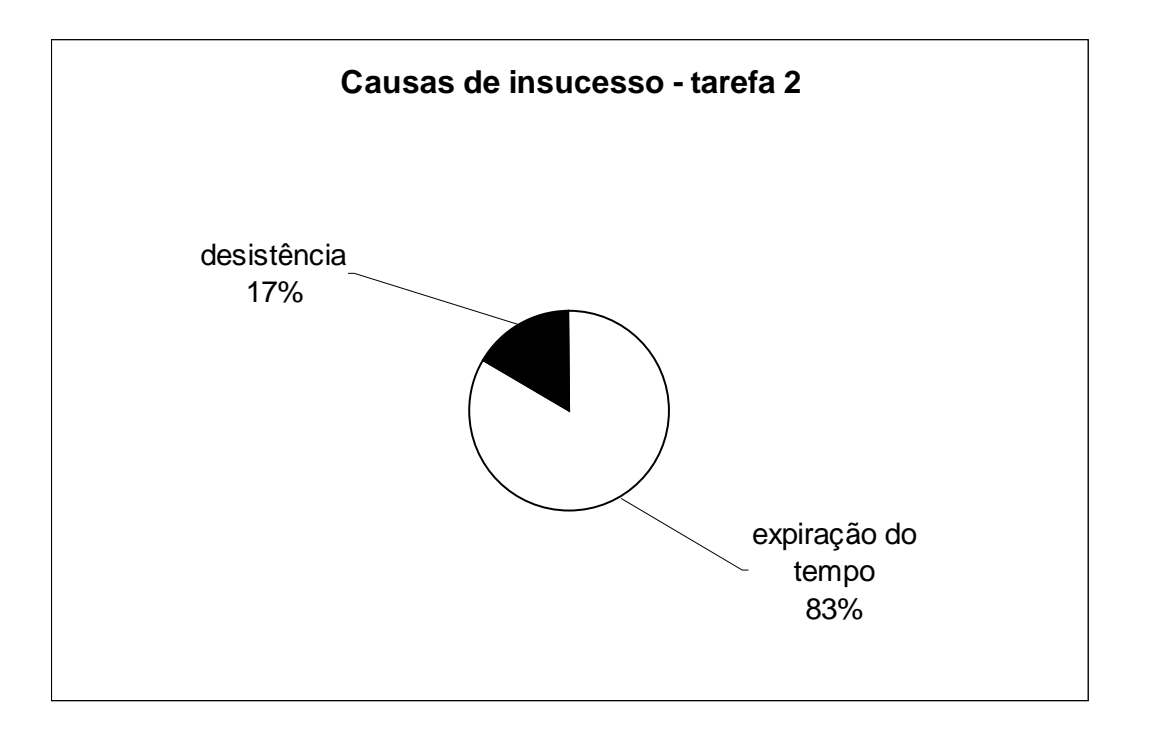

Figura 6.29 – Causas dos insucessos observados durante a tarefa 2.

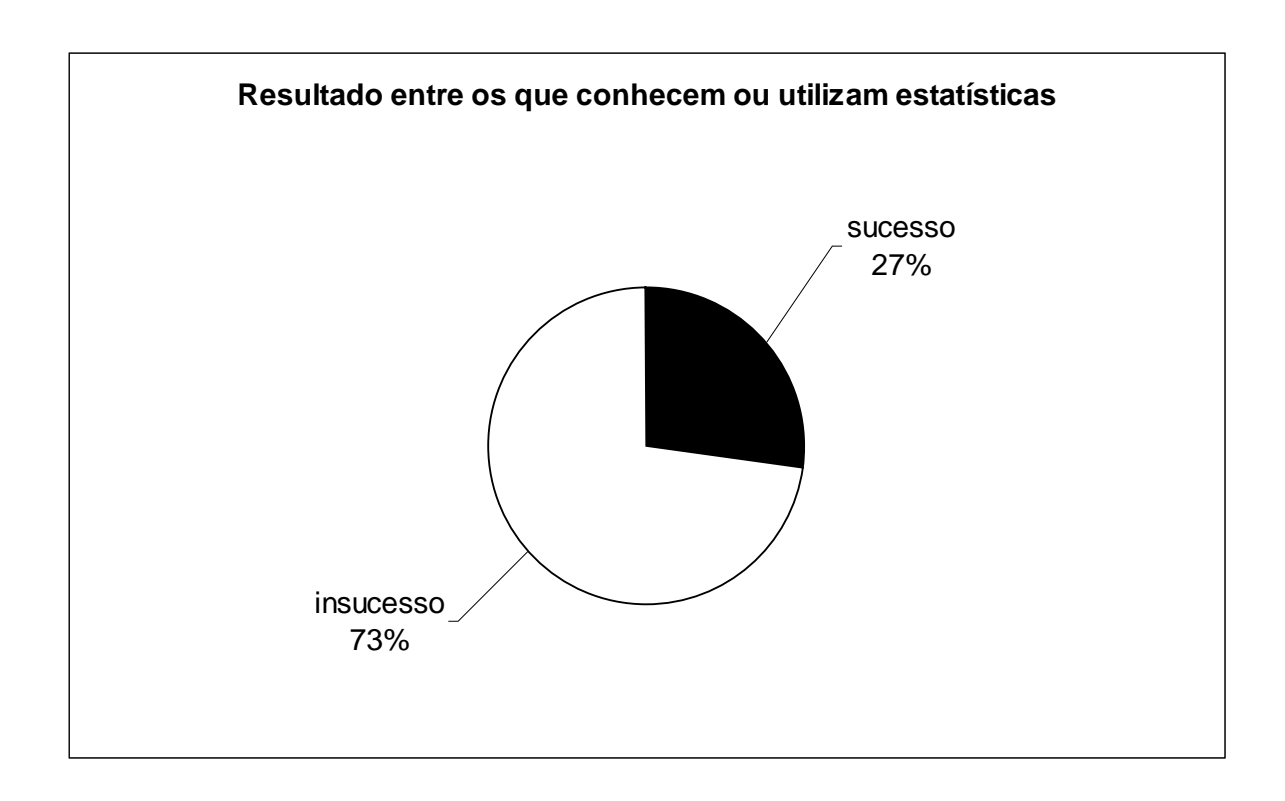

Figura 6.30 – Resultados entre os que conhecem ou utilizam estatísticas.

**Avaliações dos usuários**

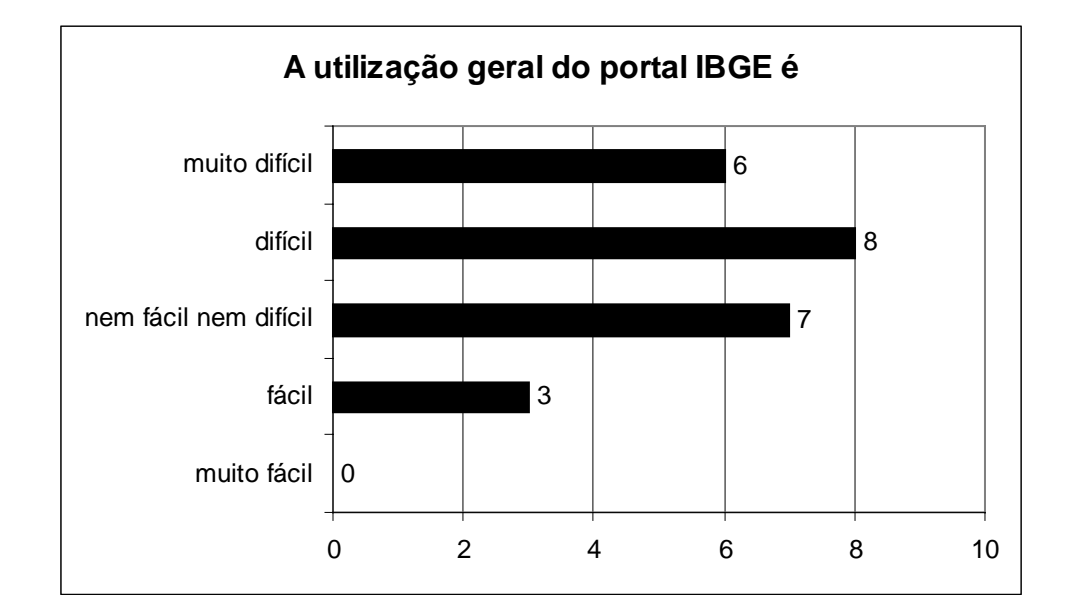

Figura 6.31 – Avaliação dos participantes sobre a utilização geral do portal IBGE.

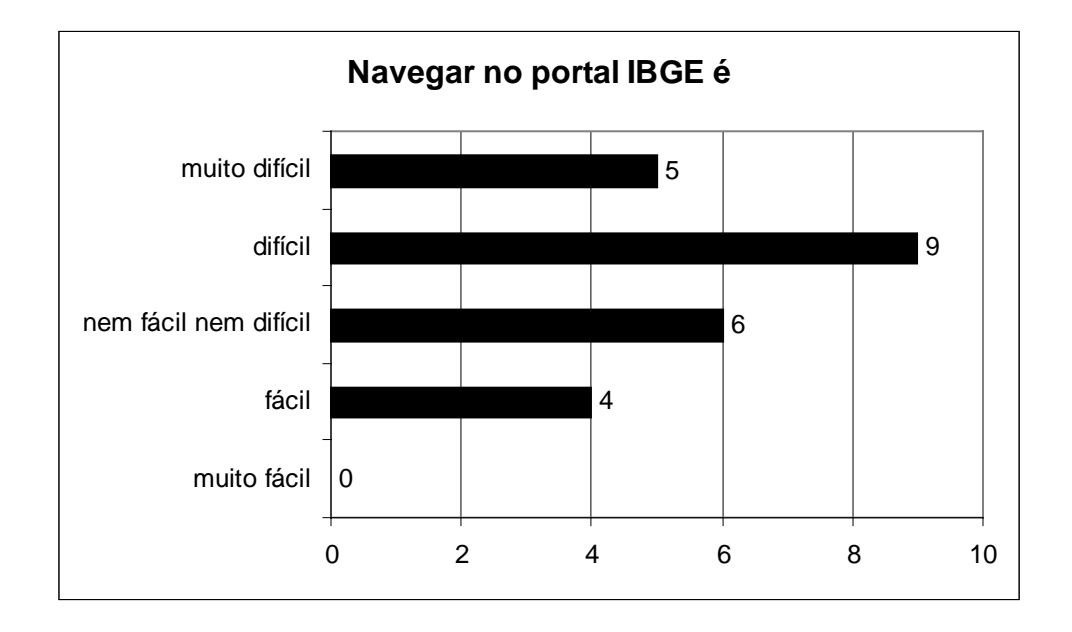

Figura 6.32 – Avaliação dos participantes sobre a navegação no portal IBGE.

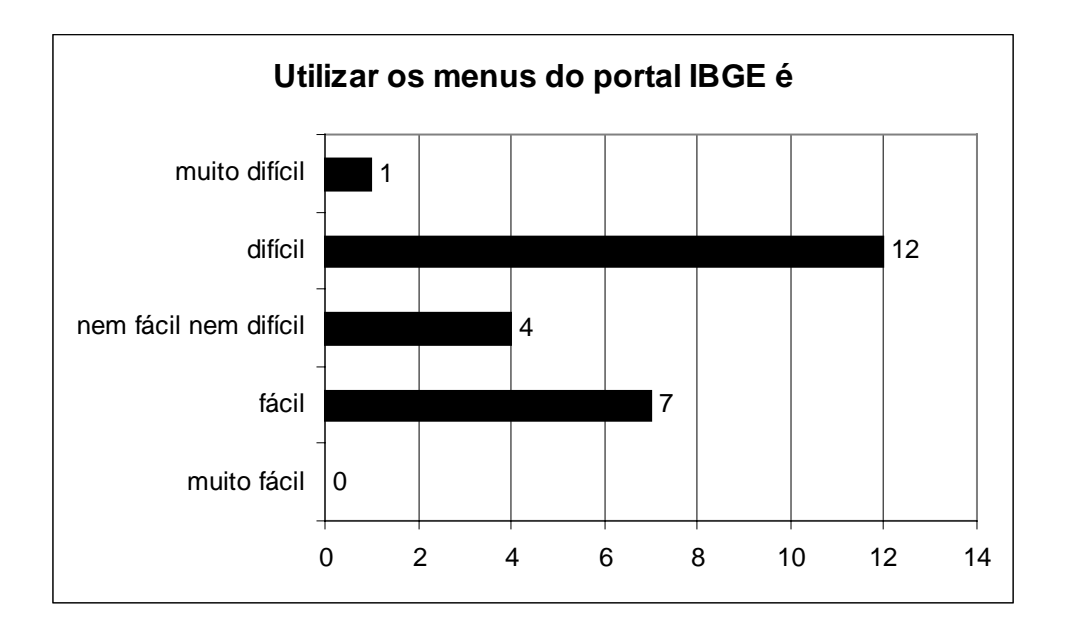

Figura 6.33 – Avaliação sobre a utilização dos menus do portal IBGE.

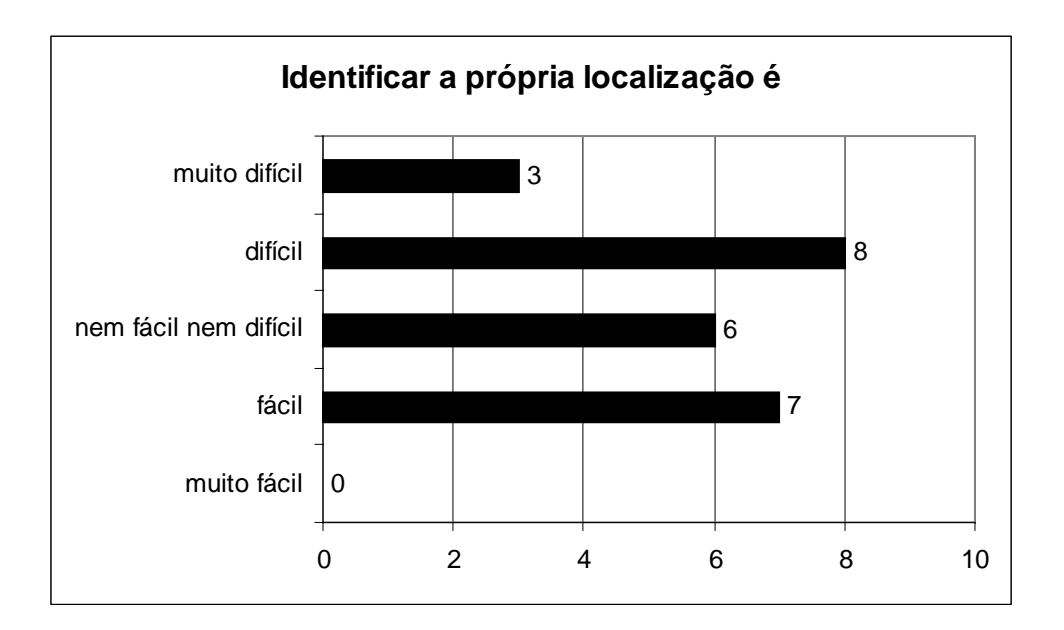

Figura 6.34 – Avaliação sobre a autolocalização dentro do portal IBGE.

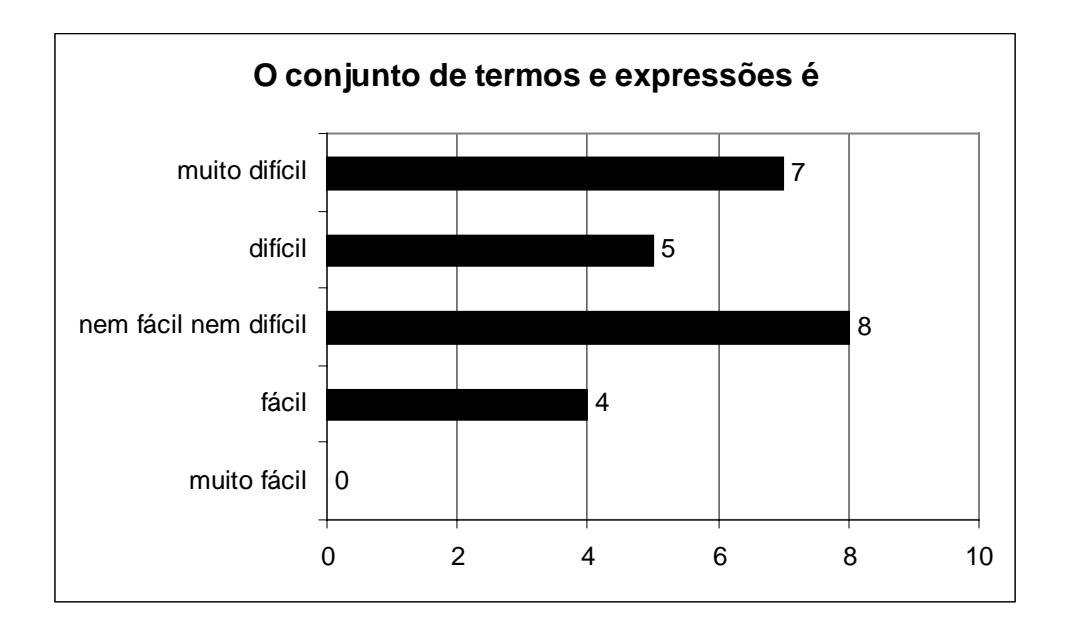

Figura 6.35 – Avaliação sobre o conjunto de termos e expressões do portal IBGE.

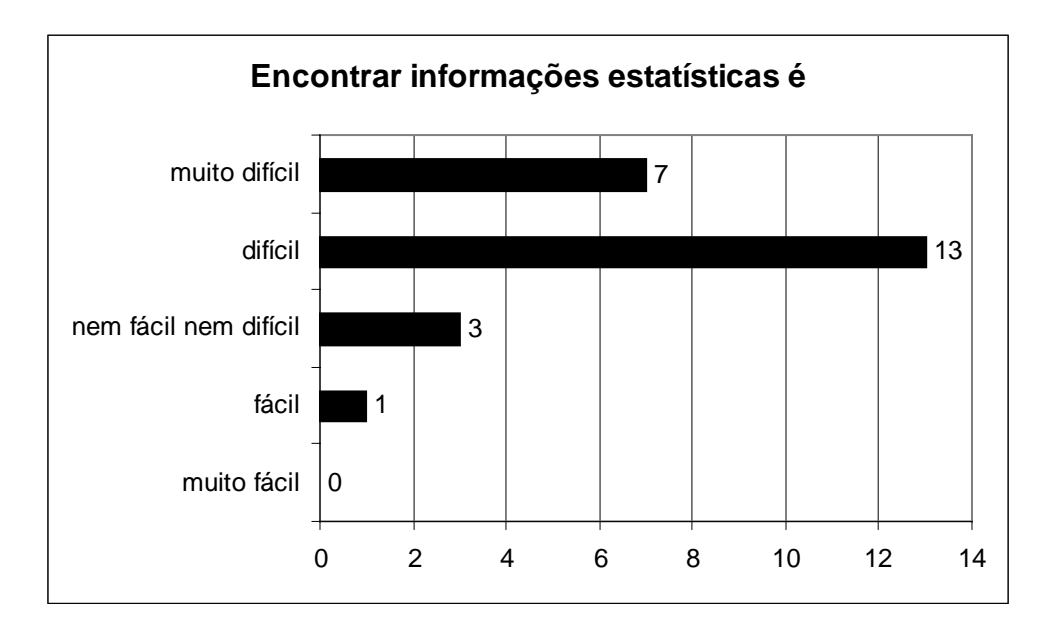

Figura 6.36 – Avaliação sobre a facilidade de encontrar informações no portal IBGE.

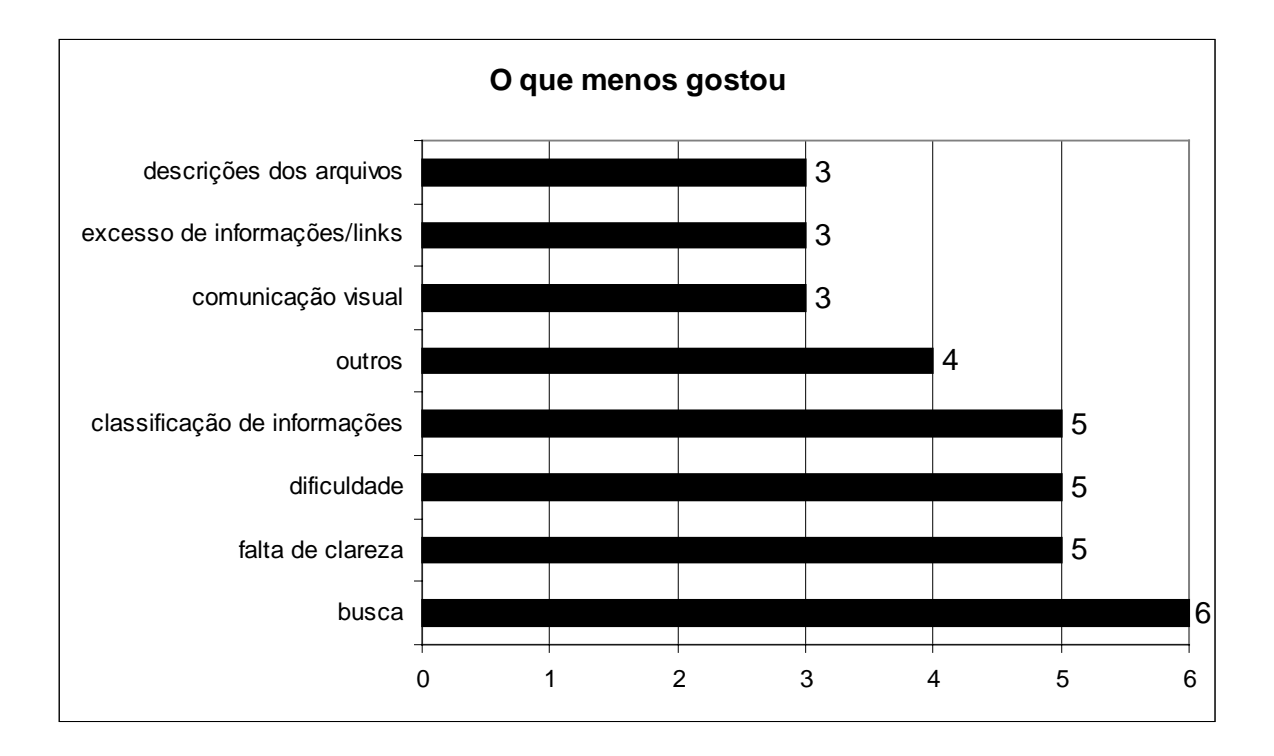

Figura 6.37 – Avaliação sobre o que menos gostou no portal IBGE.

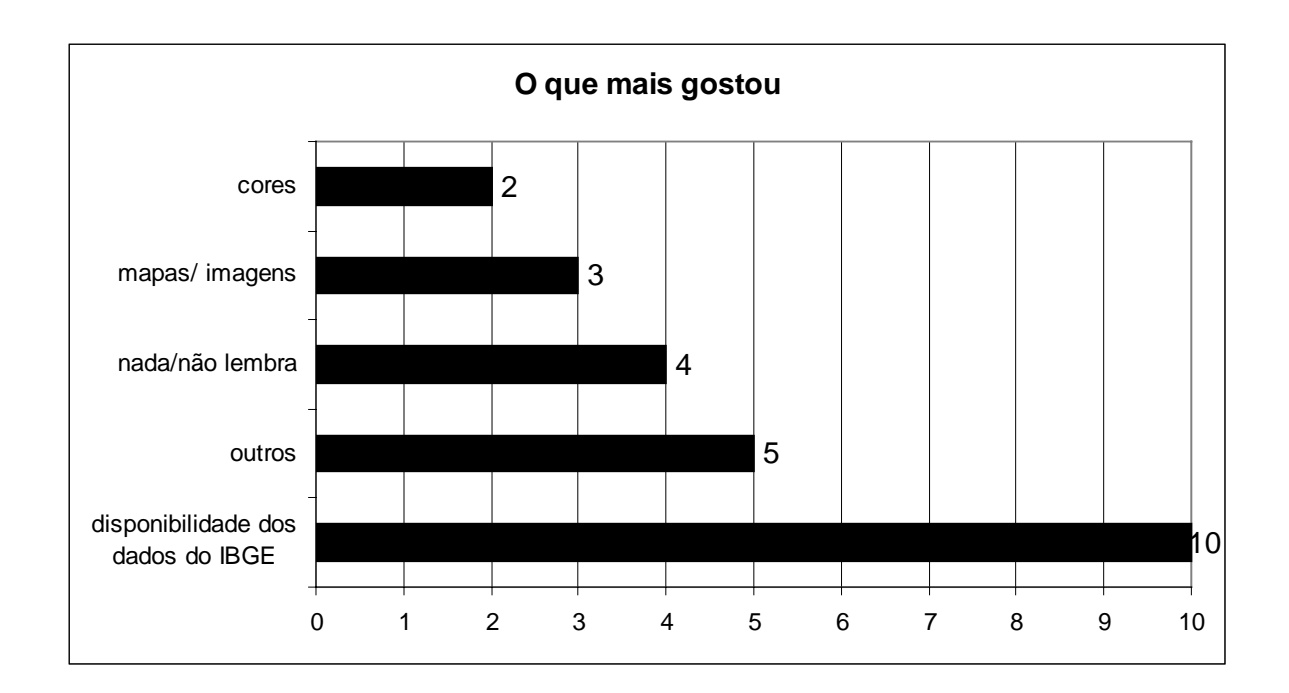

Figura 6.38 – Avaliação sobre o que mais gostou no portal IBGE.

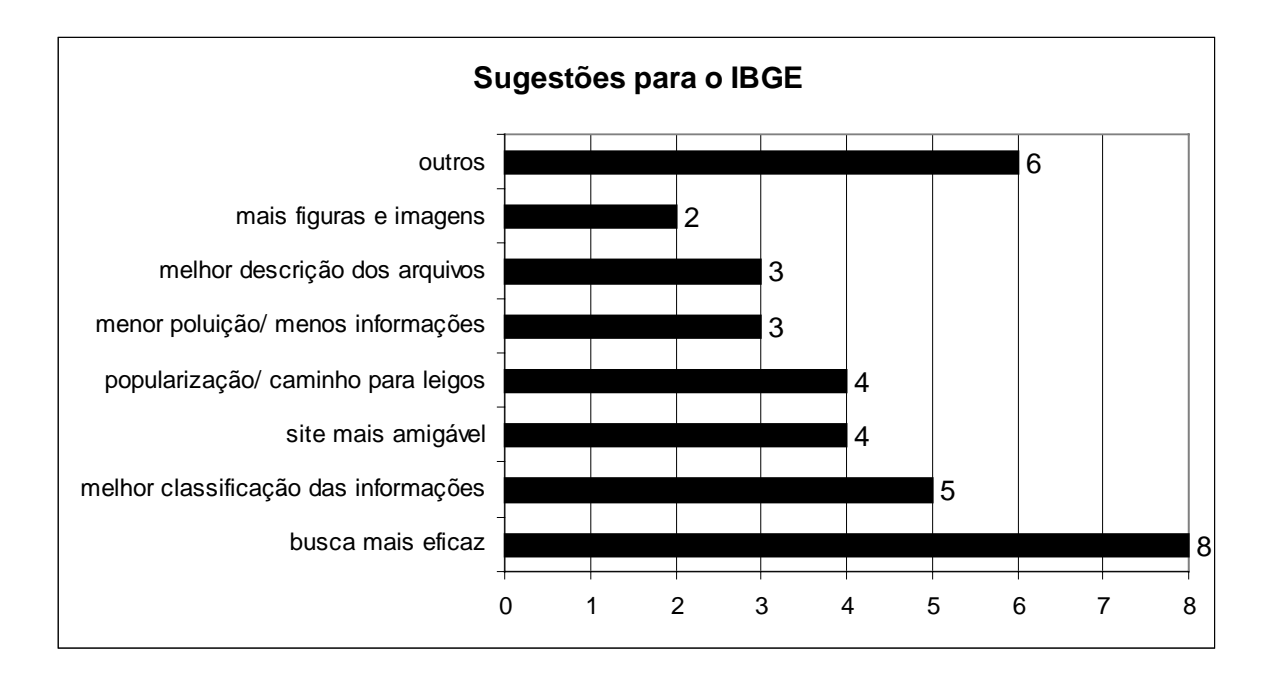

Figura 6.39 – Sugestões à equipe visando ao aprimoramento do portal IBGE.

## **6.2.4**

#### **Perfil dos participantes bem-sucedidos**

Os seguintes 3 (três) participantes foram bem-sucedidos nos testes de campo, tendo encontrado o dado correto solicitado para a tarefa 1 (foram, no entanto, malsucedidos na tarefa 2):

*Participante 13* – A participante é do sexo feminino, tem 40-44 entre anos, e é bibliotecária. Graduada em Biblioteconomia e Documentação, e mestranda em Ciência da Informação. Possui experiência moderadamente alta com computadores em geral, alguma experiência com notebooks, e experiência moderadamente alta em navegação na *Web*. Navega mais de 8 horas por dia, em sistema Windows. Utiliza os aplicativos: processador de texto, planilhas, banco de dados, apresentação, editoração eletrônica e CD-Rom/multimídias. Utiliza o computador tipicamente para Internet, jogos e entretenimento, gráficos/desenho, finanças/contabilidade, banco de dados, processamento de textos e pesquisas. Utiliza estatística no seu trabalho, mas não sabe operar programas específicos de

estatística. Costuma consultar o portal do IBGE, no qual possui experiência moderada, para buscar mapas, dados de censos agropecuários e publicações. Acessa outros *sites* de estatísticas, como IPEA e FGV. Lê jornais de economia, negócios e finanças.

*Participante 15* – A participante é do sexo feminino, tem entre 40-44 anos, é roteirista instrucional. Graduada em Engenharia Florestal, com especialização em Comunicação e Redes Eletrônicas, mestrado em Ciência da Informação, e doutoranda em Ciência da Informação. Possui experiência moderadamente alta com computadores em geral, alguma experiência com *notebooks*, e experiência alta em navegação na *Web*. Navega mais de 8 horas por dia, em sistema operacional Windows. Utiliza os aplicativos: processadores de texto, planilhas, apresentação, CD-Rom/multimídias e Photoshop. Utiliza o computador tipicamente para Internet, gráficos/desenho, e processamento de textos. Utiliza estatística no seu trabalho, mas não sabe operar programas de estatística. Não costuma consultar o portal do IBGE, no qual já possui alguma experiência. Não acessa outros *sites* de estatísticas. Lê jornais de economia, negócios e finanças.

*Participante 21* – O participante é do sexo masculino, tem entre 45-49 anos, e é professor universitário de Economia. Graduado em Engenharia, com especialização em Análise de Sistemas, possui mestrado em Economia/Finanças. Possui experiência moderadamente alta com computadores em geral, experiência moderadamente alta com *notebooks*, e experiência moderadamente alta em navegação na *Web*. Navega entre 1-3 horas por dia, em sistema operacional Windows. Utiliza aplicativos de processamento de textos, de apresentação e outros (estatísticos e econométricos). Utiliza o computador tipicamente para Internet, processamento de textos e comunicação (*Skype*). Utiliza estatísticas no trabalho e sabe operar programas de estatística. Não costuma consultar o portal do IBGE, no qual não possui nenhuma experiência, mas já visitou a Instituição para buscar informações estatísticas e conhece a estrutura de divulgação das suas pesquisas. Acessa outros *sites* de estatísticas, como o do Banco Central. Lê jornais de economia, negócios e finanças.

# **Resultados com protocolo retrospectivo**

Conforme exposto no Capítulo 4 (Método e Técnicas de Pesquisa), o protocolo retrospectivo é mais eficiente para detectar problemas que só poderiam ser encontrados através da verbalização. Nos testes de campo, empregamos o protocolo de verbalização retrospectivo seguido ao uso do protocolo concorrente. Após a revisão dos seus vídeos, foram gravados em áudio comentários de cada participante sobre a performance durante os testes, a partir de uma pequena entrevista aberta. Apresentam-se, a seguir, os resultados desta técnica, classificados por temas que apontam a importância do portal IBGE, a experiência geral dos usuários, o excesso de informações, o impacto da primeira página, as razões das suas ações e escolhas, o problema dos *menus* e da taxonomia das informações, a falta de clareza, os demais problemas encontrados e as sugestões para a equipe do portal IBGE, na visão dos participantes.

#### *A importância do* **site** *do IBGE*

A importância da disseminação de informações através do portal do IBGE foi apontada por participantes dos testes de campo, da seguinte forma:

"As informações do IBGE (...) vazavam pela universidade ou por algum conhecido. (...) Não era uma informação pública, como deveria ser. (...) Não sei se foi responsabilidade do governo Lula (...) mas, de fato, em 2003, começou a se disponibilizar mais dados no *site* do IBGE" (participante 18).

"Sendo uma instituição pública (...) que reúne informações importantes, ele é utilizado por "n" – agentes sociais e pessoas que vêm da sociedade civil, (...) militantes e ativistas sociais (...) É importante e legal saber que tem essas informações lá. (...) No meu trabalho, no dia-a-dia, somos formuladores de políticas públicas e a gente precisa muito" (participante 16).

"Achei ótimo poder agora ter os dados diretamente. (...) Só ter o acesso ao Censo e aos dados do IBGE por Internet é ótimo. E importante também" (participante 21).

#### *A experiência geral dos usuários*

Entretanto, a grande maioria dos participantes dos testes de campo relatou uma experiência geral de frustração, desorientação ou dificuldade, durante a interação com o portal IBGE:

"Me senti muito confusa, muito perdida" (participante 8).

"Em cada opção que eu entrava, eu ficava um pouco perdido, porque não encontrava ali respostas claras" (participante 6).

"Eu fiquei completamente perdido. (...) Uma frustração total" (participante 23).

"Foi frustrante (...) Sentia que estava próxima, no entanto, busquei, busquei, e não consegui encontrar" (participante 7).

"Me perdi completamente (...) Para uma informação que seria usada no meu trabalho acadêmico, eu desistiria" (participante 19).

"Fiquei um tempão rodando no mesmo lugar, e perdi também a paciência" (participante 20).

"Eu não achei que seria tão difícil" (participante 17).

"É frustrante (...) Me parece ser uma tarefa muito simples, mas a informação se perdeu" (participante 25).

"Pela minha experiência de bibliotecária, em buscar informação, eu estou me sentindo mal" (participante 13).

"Tem muita informação importante, mas está tão escondida, tão escondida, que as pessoas não conseguem achar" (participante 12).

"Você tem que dar um número muito grande de cliques" (participante 19).

"Eu acho que eu precisaria de mais tempo para conseguir achar as informações" (participante 14).

"Vinte minutos de pesquisa para conseguir um dado: eu já desistiria do *site*" (participante 13).

"Eu com certeza teria desistido (...) Na real, eu não perderia o meu tempo com o *site* do IBGE" (participante 9).

"A navegação é difícil quando você quer encontrar coisas específicas (...) Cinco minutos ali navegando e eu já iria logo pro Google" (participante 15).

"Eu estou realmente frustrada (...) A sensação que eu tenho (...) é a de que eu estou passando páginas como antigamente: eu não estou navegando, eu estou folheando" (participante 13).

"Na situação de pesquisa, tentei mais do que tentaria (...) Saí sem ter uma noção de onde chegar" (participante 16).

"O usuário (...) vai ficar rodando que nem um pateta como eu fiz agora!" (participante 20).

"A gente tem dificuldade de encontrar, embora a informação esteja disponível" (participante 18).

"Sou matemático com especialização em estatística. Se eu tive dificuldade, imagine o ser humano mortal, comum" (participante 17).

"Eu sou uma brasileira e não consigo achar a minha informação lá" (participante 20).

"Eu achei bastante difícil navegar no portal do IBGE. Ao mesmo tempo em que você tem muita informação, você tem falta de informação para quem navega, para quem não é estatístico" (participante 17).

"Imagino que a maior parte das pessoas, inclusive pesquisadores de economia, de ciências sociais e de ciências políticas, teriam muita dificuldade" (participante 8).

"Das páginas que eu já naveguei até hoje, a do IBGE é uma das mais difíceis" (participante 20).

"Eu acho o *site* do IBGE muito difícil (...), mas já foi pior" (participante 22).

"Eu não sei se a dificuldade é minha de não saber navegar..." (participante 20).

### *O excesso de informações*

Na pesquisa de campo, ficou claro que uma das principais causas dos problemas relatados é a aparência de excesso de informação no *site*.

"Um *site* bastante pesado: muita informação, não muito estruturada" (participante 17).

"Achei saturado demais de informações por metro quadrado" (participante 24).

"Tem muita coisa escrita. Tem tanta informação que você não guarda" participante 15).

"Tem muito texto. Muito, muito, muito texto!" (participante 3).

"Era tanto texto e informações similares, que eu já não sabia o que eu estava procurando" (participante 13).

"A página traz muita informação e você fica querendo processar aquilo muito rápido" (participante 22).

"O *site* tem uma quantidade muito grande de informação, e (...) a mesma informação em *links* diferentes" (participante 18).

"Pela quantidade de informações que tem (...), você tem que ter uma ordenação muito maior para que haja mais facilidade de acesso" (participante 23).

"São várias tabelas e eu tenho que entrar em uma por uma, para saber o que ela contém (...) Aquilo confunde, né? [Minha sugestão é] agregar mais a informação" (participante 26).

#### *O impacto da primeira página*

Segundo os participantes, a *home page* gera um grande impacto negativo devido à sua estruturação e à quantidade de informações:

"Muita informação na página principal" (participante 19).

"O que mais nos impacta negativamente é a grande quantidade de informação na primeira tela. A gente fica meio assustado: por onde eu vou começar?" (participante 4).

"São tantas informações (...) que você acaba perdendo tempo só na *home page*" (participante 16).

"A página inicial é pouco clara em relação aos caminhos que você pode percorrer" (participante 23).

"Com aquela vastidão de informações na página principal, a pessoa se perde. Ela não tem um rumo" (participante 12).

"Eu me sentiria mais à vontade se esta página estivesse mais *clean*, estivesse mais limpa, e tivesse opções de navegação – mais tópicos" (participante 11).

"Tem muita informação mesmo na página inicial. Acho que essa informação tem que ser mais diluída" (participante 22).

#### *Os menus*

Nas entrevistas verificou-se que uma das causas do problema de navegação pode estar na estruturação dos *menus*, que configuram uma área problemática para a compreensão:

"Me dificultou muito a falta de clareza nos tópicos do *menu*" (participante 6).

"Eu acho que poderia ter mais alguma explicação adicional (...) Eu achei [as opções dos *menus*] meio confusas..." (participante 26).

"A faixa horizontal [o *menu* principal] deveria ter uma menor quantidade de informações iniciais e que, quando abrisse, viesse uma subdivisão maior" (participante 5).

"Eu acho que uma opção devia abrir um leque, outra opção abrir mais um, de forma a detalhar mais. E não uma coisa muito aglutinada" (participante 6).

"Você quando clica, aparece o *menu* embaixo (...) Seria melhor clicar em população, e aí abrir o *menu*. Para ele não ficar toda hora escapulindo" (partipante 10).

"Eu acho que o *menu* principal deveria abrir um *menu* secundário em uma coluna, à esquerda. Eventualmente, você tira do lugar e se confunde. Acho que o portal tem informação demais para usar este tipo de *menu*" (participante 8).

"Tem um *menu* horizontal e um *menu* vertical e esses *menus* não parecem se comunicar direito" (participante 22).

#### *A taxonomia das informações*

Para diversos participantes, a classificação dos temas do IBGE se mostrou ilógica, incompleta ou inadequada:

"Em termos da classificação dos assuntos, eu não vi um encadeamento ou uma hierarquia" (participante 19).

"O IBGE tem muita informação (...) Então, eu não sei como é que faria essa hierarquia" (participante 11).

"Quando você tem muita informação, hierarquizá-la é mesmo complicado" (participante 11).

"Não existe um critério de classificação do genérico para o específico, onde você possa primeiro entrar no genérico e depois buscar" (participante 7).

"Pensando no sentido de árvore hierárquica (...), eu acho que se conseguiria melhorar um pouco a representação da informação" (participante 12).

"O maior problema é organizar a informação" (participante 3).

"Já que se faz por categorias de idade – jovens, crianças... – por que não tem uma para idosos, logo ali?" (participante 3).

"Há uma dificuldade no *site* em termos de organização das informações (...) Eu acho que as informações estão um pouco confusas em termos de distribuição. Por exemplo, tem vários itens sobre dados da idade, em relação a crianças, a população jovem e, ao mesmo tempo, não tem dados sobre a população de idosos" (participante 14).

"Se encontra informações sobre os idosos em Demográfico, na PNAD, em estudos específicos. No entanto, nada fala com nada" (participante 13).

"População é um *link* possível. Em dados populacionais, (...) eu poderia ter categorias (...) como raças, faixas de rendimento, faixas etárias. (...) Então, eu teria feito o caminho: dados populacionais, faixas etárias, pessoas com mais de 60 anos, distribuição por municípios. Seria um caminho lógico" (participante 11).

"As subcategorias, eu achei (...) a quantidade muito elevada" (participante 12).

"Você já leva um tempo para chegar em Recife. Cheguei em Recife: ôpa, aqui é um porto seguro, aqui eu vou achar o dado que eu quero. Aí, você clica ali e não tem... É meio decepcionante" (participante 11).

"Também poderia se olhar por tipo de dado: mapas, séries, censos... Talvez pudesse mostrar vários tipos de atributo que a informação tem, inclusive o formato em que ela está apresentada, se é Excel, se é [outro formato] (...) Pode haver uma taxonomia básica e ainda outras convivendo, no *site*" (participante 4).

"São muitos assuntos (...) É uma coisa difícil. Por isso é que a navegação deveria ser feita de várias maneiras. De alguma você encontraria (...) Poderia fazer alguns perfis (...) Se você é estudante, se você é profissional, se você... Então, poderia ter outras possibilidades de navegação" (participante 15).

 "Tem que ter várias formas de navegação – tem que ter uma por categoria, talvez. Tem que ter outro por tipo de pesquisa que é realizada (...) Faz uma categoria de perfil populacional, outra estado, município (...) Tem uma série de categorias que poderiam ser feitas" (participante 3).

"Você devia ter um nível para leigo, um sujeito que está ali fazendo uma pesquisa eventual, (...) e para um especialista que vai fazer uma pesquisa aprofundada" (participante 23).

Além dos problemas com a classificação temática, a forma de organização e de apresentação de dados se mostrou desconfortável para os entrevistados:

"Eu acho que os dados poderiam ser em ordem de qual é o maior município, o maior estado da federação que tem aquele dado, né? (...) Poderia já estar classificado dessa forma" (participante 26).

"Quando eu vi uma tabela ali que não estava nem em ordem alfabética... Aí dificulta realmente a vida de uma pessoa" (participante 10).

"A lista de cidades, de municípios, está malfeita. Porque ou você faz nominal [alfabética] ou você indica desde o início qual é a lógica. (...) Qual é o caminho? Está por estado? Por ordem alfabética? Não!" (participante 11).

#### *O modelo mental dos usuários*

Durante os testes, observou-se que os navegantes esperavam acessar a informação do IBGE partindo de um nível mais geral para um mais específico. A metáfora geográfica também representou uma forte referência mental. Entretanto, muitas vezes, o portal não refletiu essas expectativas. A dissonância pode chegar ao próprio conceito do portal, já que este se baseia fortemente na apresentação das publicações impressas editadas pela instituição:

"Eu não sei o que o *site* do IBGE se propõe a ser: se um portal, um *site*, ou uma base de dados. Eu acho que ele mistura muito estes conceitos" (participante 19).

"Me parece que foi esta a proposta: eu estou vendo as publicações em formato eletrônico do que era colocado em estantes" (participante 13).

"[O IBGE] tenta fazer um formato como um portal – os grandes portais comerciais, como o portal UOL e mais não sei o quê (...) Mas, num portal, você tem que oferecer o que o portal oferece, na página inicial (...) Eu acho que, num *site* como o do IBGE, você não tem que destacar que existe aquela informação: o cara já vai buscando a informação específica" (participante 11).

"Quando você entra num *site*, você não quer ler uma notícia de duas páginas. Você olha só os dois primeiros parágrafos (...) Acho que estão dando ênfase a coisas não tão importantes assim" (participante 15).

"Se eu quero dados estatísticos, eu não tenho muita paciência para explicação... Eu tive que ler texto (...). Acho que quando você quer números, dados, tabelas condensadas (...) você é mais intuitivo e vai por tópicos. Eu não achei que fosse assim a navegação..." (participante 11).

"[O IBGE deveria] elencar um percurso básico. Quais as informações que se procuram mais? (...) Partir de *links* do mais geral para o mais específico" (participante 16).

"Eu posso encontrar a mesma informação por caminhos diferentes (...) Talvez fosse melhor ter apenas um..." (participante 25).

"Que a informação fique num *link* só. Que você tenha um mínimo de caminhos possíveis para chegar à informação. Acho que isto diminui a dificuldade (participante 18).

"(...) a disposição das informações não está bem localizada. São chamadas muito longas, muitas vezes chamadas errôneas, e até *link* que aparenta estar furado" (participante 12).

"As informações poderiam estar organizadas num mapa" (participante 17).

"Quando eu compro um livro, onde é que eu vejo para saber do que se trata? No sumário. Então, estas informações têm que ser mostradas de cara. E não trazer uma lista de tabelas com todos aqueles detalhes" (participante 13).

"Se eu estou procurando bairros, num *subsite* que se chama Cidades, em que eu entro numa cidade "X", ali seria mais do que óbvio que eu tivesse um *link* para este bairro" (participante 8).

"Como leigo, acho que poderia ter um destaque principal, como Censo Demográfico. E dali você ter *links*, botões ou opções para subdividir isso por estados, por faixa etária" (participante 19).

"Há uma superposição da pesquisa do IBGE com o nome que você está buscando pelo *site*. Eu entrei em Recife e lá dentro dizia 'com divisão territorial'. E não tinha divisão territorial. Provavelmente, se refere a uma pesquisa maior (...) Porque este é o nome da pesquisa do IBGE, e não o nome da busca que você está fazendo (...) Normalmente, o IBGE trabalha mostrando exatamente o que eles publicam. Em papel." (participante 21).

"Conheço as pesquisas, a estrutura de divulgação do IBGE, as PNADs, as POFs, os Censos Demográficos. (...) Mas eu não sei tudo que tem dentro de cada uma dessas coisas... Poderia ter uma coisa mais voltada para o que a pessoa quer, e não para a exposição do que tem" (participante 21).

"Por desconhecer algumas questões relativas ao funcionamento do IBGE, eu acho que teria alguma dificuldade de localizar o que eu estava querendo" (participante 26).

#### *A terminologia empregada*

Participantes dos testes de campo manifestaram grande desconforto quanto ao emprego de termos e expressões muito técnicas ou especializadas.

"E achei os termos não muito claros" (participante 23).

"Acessando pela primeira vez, encontra [-se] muita dificuldade nos termos, nas opções de uso" (participante 6).

"Ele é muito técnico, é para quem já tem uma certa intimidade com algumas terminologias" (participante 16).

"Tem muitos termos técnicos (...) Deveria ter dois níveis de navegação: uma navegação básica com informações simples, com termos mais acessíveis (...) e, depois, um nível mais técnico, mais profundo, para quem estivesse fazendo alguma pesquisa" (participante 14).

"Mesmo na universidade não é qualquer pessoa que consegue pesquisar aí não. Mesmo sendo da área – da área de estatística, de economia – deve ter dificuldade..." (participante 3).

"Muitas siglas. A pessoa que não está familiarizada, não conhece as siglas, não sabe a que se referem (...) Eu imagino que um cidadão comum realmente não vai conseguir achar nada" (participante 22).

"Uma das principais tendências ou focos do *site* [deveria ser] democratizar a informação (...) colocando a terminologia mais acessível ao cidadão comum. Acho que *eles* trabalham para dentro (...) O cidadão comum – de repente até com nível superior, mas sem o conhecimento específico desta parte –, ele pode se confundir um pouco devido a esta terminologia" (participante 19).

#### *A coerência das interfaces*

Segundo depoimentos, os comportamentos não esperados ou sem coerência das interfaces e janelas fazem o usuário se confundir no espaço informacional.

"Fiquei impressionada com o número de janelas que vão sendo abertas (...) Foram abrindo janelas novas e, no final, eu estava completamente perdida" (participante 8).

"Pessoalmente não gosto de *sites* em que você vai abrindo um monte de janelas (...) Tem um determinado momento que você não sabe mais" (participante 16).

"Eu entrei numa Loja Virtual... Eu não quero comprar, eu quero a informação!"

"Eu tive a impressão que duas partes estavam indo para o mesmo lugar (...) Não sei se realmente eu já tinha estado lá, ou não" (participante 10).

"Quando ele apresenta tabelas com resultados, essas tabelas já poderiam ter *hiperlinks* dentro das células" (participante 24).

#### *Estética e legibilidade*

Quanto aos aspectos estéticos e de legibilidade, o portal do IBGE divide as opiniões de usuários:

"Eu acho agradável" (participante 18).

"Bemfeito, moderno..." (participante 22).

"Não me feriu, esteticamente" (participante 9).

"O *site* é bonito, é *clean*. É bem animado, se percebe que tem um cuidado que normalmente não se tem com outros *sites* da rede governo (...) O Design do *site* do IBGE é muito bonito" (participante 17).

"Esteticamente, está arrumado (...) Tem uma aparência institucional, (...) governamental, e isso eu acho positivo. Não tem que ter muita brincadeira. O tamanho da letra está bem razoável" (participante 23).

"Em termos estéticos, é condizente com o padrão que a gente encontra nos *sites* governamentais" (participante 5).

"Na parte visual, melhorou muito (...) Antigamente, eu achava muito poluído" (participante 13).

"[Quanto às letras], o tamanho está agradável. Não tem nada pequenininho" (participante 10).

"Uma coisa eu gostei: (...) as cores que foram dispostas no *site* estão bem estruturadas" (participante 12).

"As cores são compatíveis com a cara do IBGE: o azul, o branco..." (participante 25).

"Ele não precisa ter muitas cores. O estilo sóbrio faz bem pro *site*" (participante 15).

Entretanto, algumas vozes de usuários destoam dessas declarações:

"Muito rígido, muito padronizado. (...) Sempre vem com esse caráter da coisa do institucional (...) Eu não gosto, acho muito duro, muito formal" (participante 16).

"Achei a diagramação árida, pro meu gosto" (participante 24).

"Muita coisa junta. Em termos estéticos, não sei se isso é muito bom" (participante 6).

"As cores (...) muito contraste, oito ou oitenta. Não tem uma coisa que fique confortável" (participante 7).

"Eu acho que falta um pouco de cor" (participante 23).

"Eu gostaria que tivesse mais figuras, mais desenhos, mais ilustrações (...) Quebram um pouco aquela coisa de muita informação" (participante 7).

"Esteticamente, está cansativo e confuso" (participante 8).

"Em relação ao projeto gráfico, tem muita informação na frente" (participante 14).

"Eu acho que poderia equilibrar a relação imagem-texto (...) O uso de ilustrações torna mais palatável, e poderia ser mais explorado" (participante 14).

"O texto está [com a] letra pequena" (participante 13).

"Eu achei poluidíssimo, muito feio! (...) Aquele fundo preto, é muito cansativo aquilo!" (participante 20).

"Para mim, é uma estética cansativa. (...) Se a estética fosse mais enxuta, talvez eu não tivesse ficado na busca tanto tempo" (participante 24).

"Eu achei muito burocrático (...), institucional. Tem essa estética pseudo-séria. (...) Mas acho que é um preconceito da Instituição em termos de Design" (participante 24).

"Aquela publicação [em PDF] (...), até pelo Design, é mais convidativa" (participante 26).

#### *Mecanismos de busca*

Uma área identificada como bastante problemática foi a de busca, cujo desempenho não correspondeu ao esperado.

"Eu não enxerguei aquele campo de busca" (participante 8).

"Se tem a opção de busca, (...) ela deveria estar na minha cara" (participante 11).

"Ao abrir o *site*, não está claro que existem ferramentas de procura, nem onde elas estão" (participante 22).

"Eu tentei no mecanismo de busca e não ajudou em nada. O sistema de busca leva a resultados muito diferentes e inesperados" (participante 5).

"Eu preciso ver alguma coisa resultar da palavra que eu coloquei. Eu só usei palavras simples: terceira idade, Recife... (...) Mas não saiu nada!" (participante 9).

"A busca avançada não é uma busca avançada" (participante 15).

"Sinto falta de uma ferramenta de procura ampla, que tenha bastante opções para inserir parâmetros" (participante 22).

"[Deve-se] melhorar o sistema de busca, oferecendo mais opções" (participante 17).

"Você não vê campos de busca bem elaborados (...) para que a gente pudesse chegar a um resultado" (partipante 19).

"Pelo que eu conheço, você tem capacidade de fazer ferramentas de busca muito mais refinadas" (participante 22).

"Se para cada núcleo menor de informação tiver uma série de atributos, talvez fique mais rápido em um mecanismo de busca" (participante 4).

"Por que não tem uma busca por vocabulário controlado? (participante 15).

### *Tutoriais e ajudas*

Alguns usuários entrevistados apontaram a necessidade de ajudas *online* e outros auxílios à navegação:

"Poderia ter alguma coisa *online* que fosse um manual de instrução sobre como navegar. Talvez, em um horário comercial, um auxílio *online* também (...) Um *Chat"* (participante 4).

"Antes de você entrar no portal [deveria ter] uma explicação com o objetivo, a finalidade do *site*... Em nenhum momento tinha isso" (participante 7).

"Um mapa do *site* também ajudaria bastante" (participante 15).

#### *Ferramenta de bancos de dados (Sidra)*

Poucos participantes chegaram a abrir a ferramenta de banco de dados Sidra, mas, entre estes, foi observado um grande desconforto em relação à utilização por diversas razões:

"Para quem está começando, é difícil. Para começar, não se sabe o que é *Sidra*" (participante 25).

"Eu já tinha conhecimento da palavra '*Sidra'*, mas eu não me lembrava o que significa a sigla. Existe uma tendência de quem trabalha muito tempo com uma determinada coisa a achar que essas coisas são óbvias" (participante 21).

"Ninguém sabe o que é Sidra. Nem eu sei se é alguma sigla de alguma coisa... é o nome que é utilizado internamente na Instituição, e não um nome que pode ser entendido pelo usuário" (participante 25).

"É igual a sigla de estatal. Antigamente era assim: você entrava numa estatal e tinha DIPLOC, DIPLIC, DIPLUC..." (participante 21).

"*Sistema IBGE de Recuperação Automática* também não é muito esclarecedor. (...) Para uma pessoa que trabalha com isso é o óbvio ululante. Se for um estudante da ENCE, ou um professor da ENCE, provavelmente vai ser facílimo" (participante 21).

"Logo na página inicial vem uma série de tabelas (...) desnecessárias, [pois] a pessoa nem procurou ainda... Achei a ferramenta de procura fraquíssima (...) Não tem instruções de como usar" (participante 22).

 "O Sidra não é muito visível na página do IBGE. Apesar de ter o *link*, ele não apresenta as potencialidades do sistema para o usuário" (participante 18).

"[Deveria haver] um pequeno tutorial inicial: *Como entrar no Sidra*. Vale a pena ficar bem exposto" (participante 18).

"A cara está boa quando você entre no Sidra. (...) O que é difícil é a construção das tabelas" (participante 25).

"Encontrei dificuldade porque não tinha como somar aqueles valores" (participante 6).

## **6.2.6**

#### **Coleta e registro de observações**

O trabalho de coleta e registro de observações de um teste de usabilidade gera um grande número de informações. O desafio do pesquisador é organizá-las para reportá-las, e depois interpretá-las. A partir da revisão sistemática das gravações das 48 tarefas dos testes em campo, foi identificado e coletado um conjunto preliminar de 441 problemas de usabilidade e de outras observações.

A sua listagem integral é apresentada nos Anexos. A tabela 6.2 (a seguir) apresenta, a título de exemplo, a relação das 20 primeiras observações.

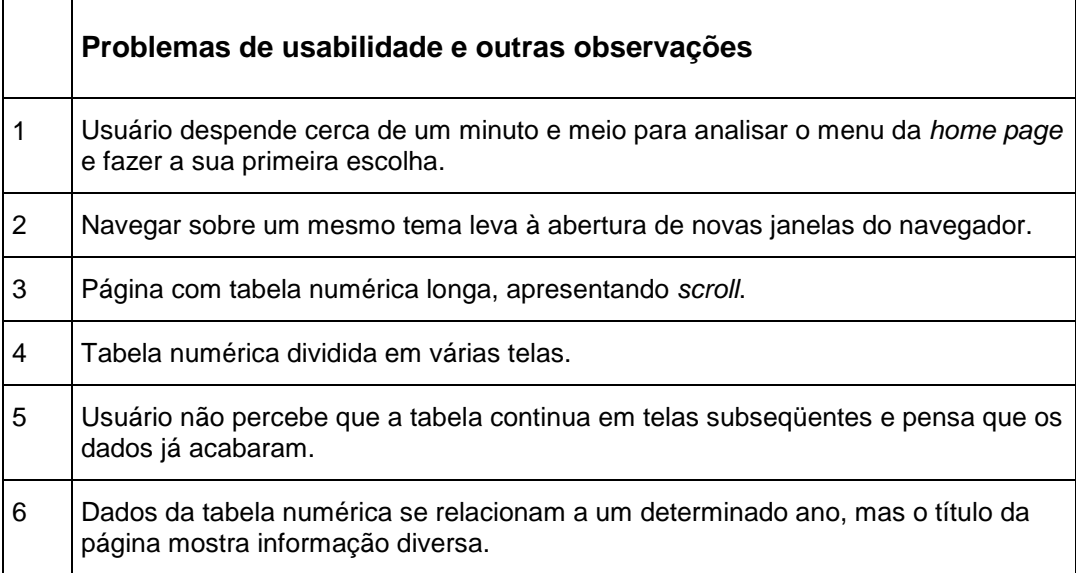

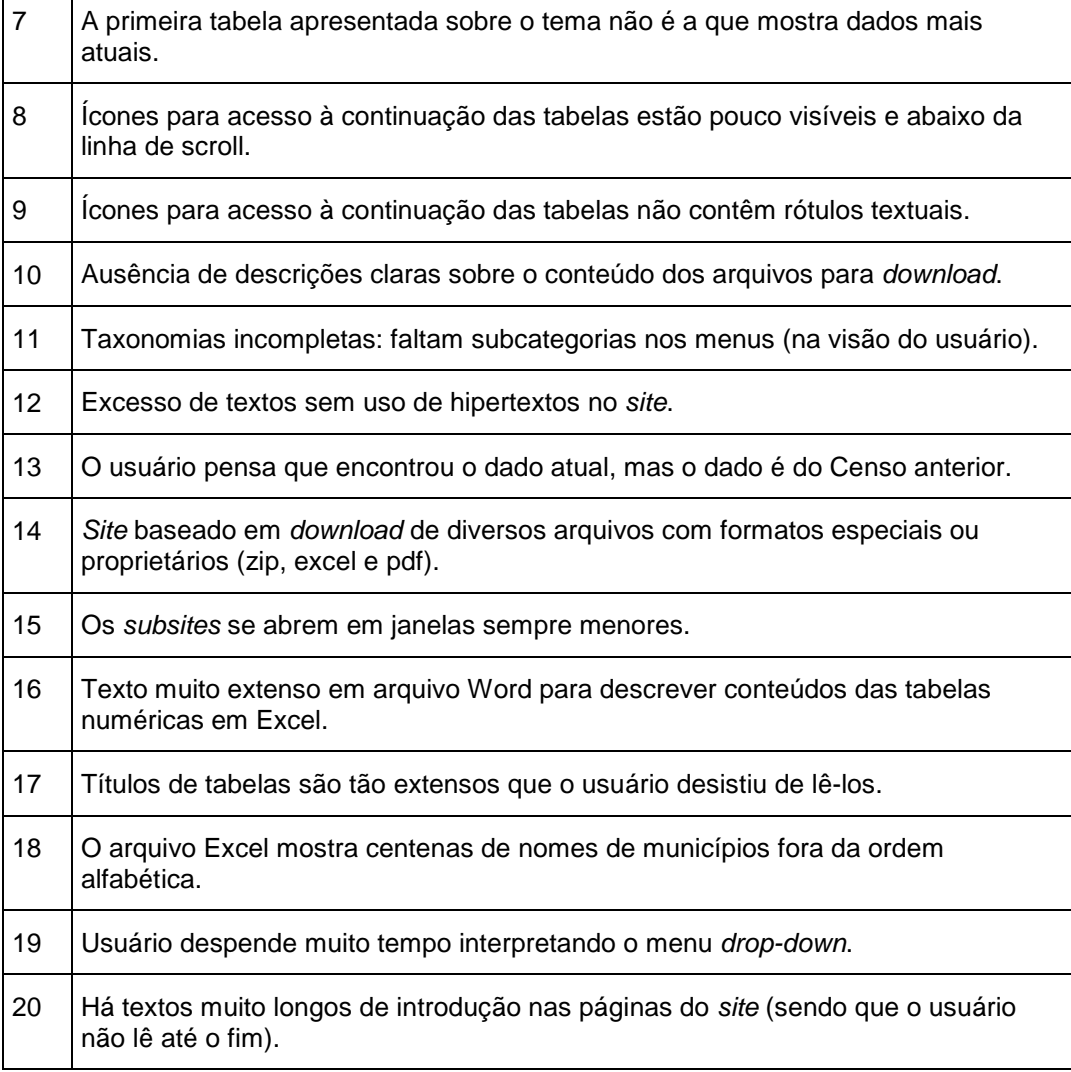

Tabela 6.2 – Lista com os 20 (vinte) primeiros problemas de usabilidade e outras observações sistemáticas registradas durante os testes de campo (a lista completa com 441 itens está apresentada nos Anexos).

Conforme relatado no Capítulo 4 (Método e técnicas de pesquisa), o conjunto de problemas observados e eventos registrados foi submetido a um processo de análise e de classificação. O resultado levou ao estabelecimento de um conjunto geral de itens para a avaliação da usabilidade e da Arquitetura de Informação do portal IBGE, consubstanciado em uma lista de verificação (*check list*), que será apresentada no próximo capítulo "Análise dos dados, *check list* e heurísticas".

# **6.2.7 Avaliações da técnica de pesquisa**

A técnica dos testes de campo foi avaliada por cada um dos participantes, tendo despertado grande interesse e tendo sido em geral aprovada, com algumas restrições quanto ao fato de ser um pouco cansativa. A seguir, reproduzem-se os depoimentos mais significativos (a íntegra destas avaliações é apresentada nos Anexos deste trabalho).

*Participante 6* – Considerou o teste de campo "excelente" e comentou que pode trazer bons resultados para a pesquisa.

*Participante 7* – "Muito efetivo e com etapas sistematizadas". Espera que seja efetivo para transformar o portal IBGE numa ferramenta mais interativa, agradável e útil para o cliente.

*Participante 8* – Considerou o método de avaliação "eficiente", as tarefas propostas válidas e o tempo suficiente, sem ser extenuante.

*Participante 9* – Avaliou como "adequado, porém cansativo", o que pode limitar a amostra a pessoas de perfil similar.

*Participante 10* – Achou "ótimo". Considerou o procedimento de "pensar alto" para gravação válido pois às vezes "fazemos coisas sem perceber".

*Participante 13* – Considerou o método e os recursos técnicos "muito bons". Certamente subsidiam, de forma produtiva, a tese do entrevistador.

*Participante 18* – Considerou a ferramenta de captura de telas Camtasia Studio como "muito interessante e eficaz" para as análises da tese. Com uma tarefa fácil e outra difícil, foi possível "identificar dificuldades maiores e menores de acesso às informações". Considerou boas as perguntas das entrevista,s e os materiais, adequados. Sublinhou que ocorreram problemas de conexão.

*Participante 20* – Considerou o método utilizado "perfeitamente válido" e um "modelo aplicável" em outras pesquisas. Acha que este será um material "bastante amplo" para a análise dos dados.

*Participante 22* – Avaliou como "bastante completo". Considera que há diferenças no ato de navegar, quando as ações estão sendo gravadas e que, fora do ambiente de teste, sua navegação seria "mais ágil".

*Participante 25* – Achou "muito legal e agradável", mas não entendeu por que teve que rever a gravação.

*Participante 26* – Considerou "válido", mas relatou inibição pelo fato de ser observada. Sentiu-se "pressionada" e isto "interferiu de forma negativa na sua performance".

# **6.3 Conclusões deste capítulo**

Este capítulo apresentou resultados de três ensaios assistemáticos de interação, realizados com estudantes de graduação em Desenho Industrial da UniverCidade. Os dados mostraram que, ao buscar um dado populacional simples e específico, os estudantes apresentaram grande dificuldade e uma taxa de sucesso de somente 27%, contra 73% de insucessos e 10% de desistências.

Posteriormente, em 2007, foram realizados testes sistemáticos de campo focalizando o público-alvo de pesquisadores acadêmicos (mestrandos e doutorandos em diversas áreas) de universidades do Rio de Janeiro e de São Paulo – que foram apresentados a duas tarefas de busca de informações populacionais específicas no portal IBGE. Os usuários participantes dos testes eram provenientes de áreas como Ciência da Informação, Administração, Ciências Sociais, Comunicação, Design, Geografia, Economia, entre outras. Os testes de campo foram efetivados em suas residências, *campi* universitários e escritórios de trabalho, utilizando técnicas de pesquisas descritas no Capítulo 4 desta tese.

Apesar de possuírem um alto nível educacional, além de considerável experiência com computadores e com navegação na *Web*, identificado através de seu perfil, apenas 13% dos usuários que participaram da amostra foram bemsucedidos na primeira tarefa, sendo que nenhum deles foi bem-sucedido na segunda tarefa. Os insucessos registrados foram causados por desistências, erros de resposta ou expiração do tempo (20 minutos por tarefa).

Os resultados apresentados e as métricas observadas evidenciaram a ocorrência de problemas de usabilidade e de Arquitetura de Informação no portal IBGE – apontando para a possibilidade de uma confirmação da hipótese de trabalho. Os problemas relacionam-se largamente à ineficiência dos mecanismos de busca, à taxonomia aparentemente ilógica ou incompleta, à falta de clareza dos rótulos e *links*, e aos problemas de redação – todos problemas típicos de Arquitetura de Informação, entre outros.

A partir das manifestações verbais registradas através do emprego do protocolo verbal retrospectivo e de questionários aplicados antes e depois das tarefas, os participantes puderam avaliar os diversos aspectos da usabilidade do portal IBGE e apontaram as razões e justificativas para as suas estratégias de navegação e seus insucessos. Observa-se que, para 84% dos participantes, encontrar informações estatísticas no portal IBGE é difícil ou muito difícil.

São resultados que mostraram a experiência de frustração geral e de confusão dos usuários, o excesso de informações, o impacto da primeira página, as razões das suas ações e escolhas, os problemas dos menus e da taxonomia de informações, a falta de clareza e demais problemas encontrados, além de sugestões para a equipe do IBGE, na visão desses participantes.

A partir da revisão sistemática das gravações, foi identificado um conjunto preliminar de 441 problemas de usabilidade e de outros eventos relacionados, que foram utilizados como base para a abstração de categorias heurísticas aplicáveis ao IBGE. Os dados empíricos coletados e apresentados neste capítulo tornaram-se fundamentais para as conclusões da pesquisa.

No próximo capítulo, apresentam-se, pormenorizadamente, o processo de análise e de classificação das descobertas e a elaboração e validação de um instrumento de verificação de usabilidade e Arquitetura (*check list*).